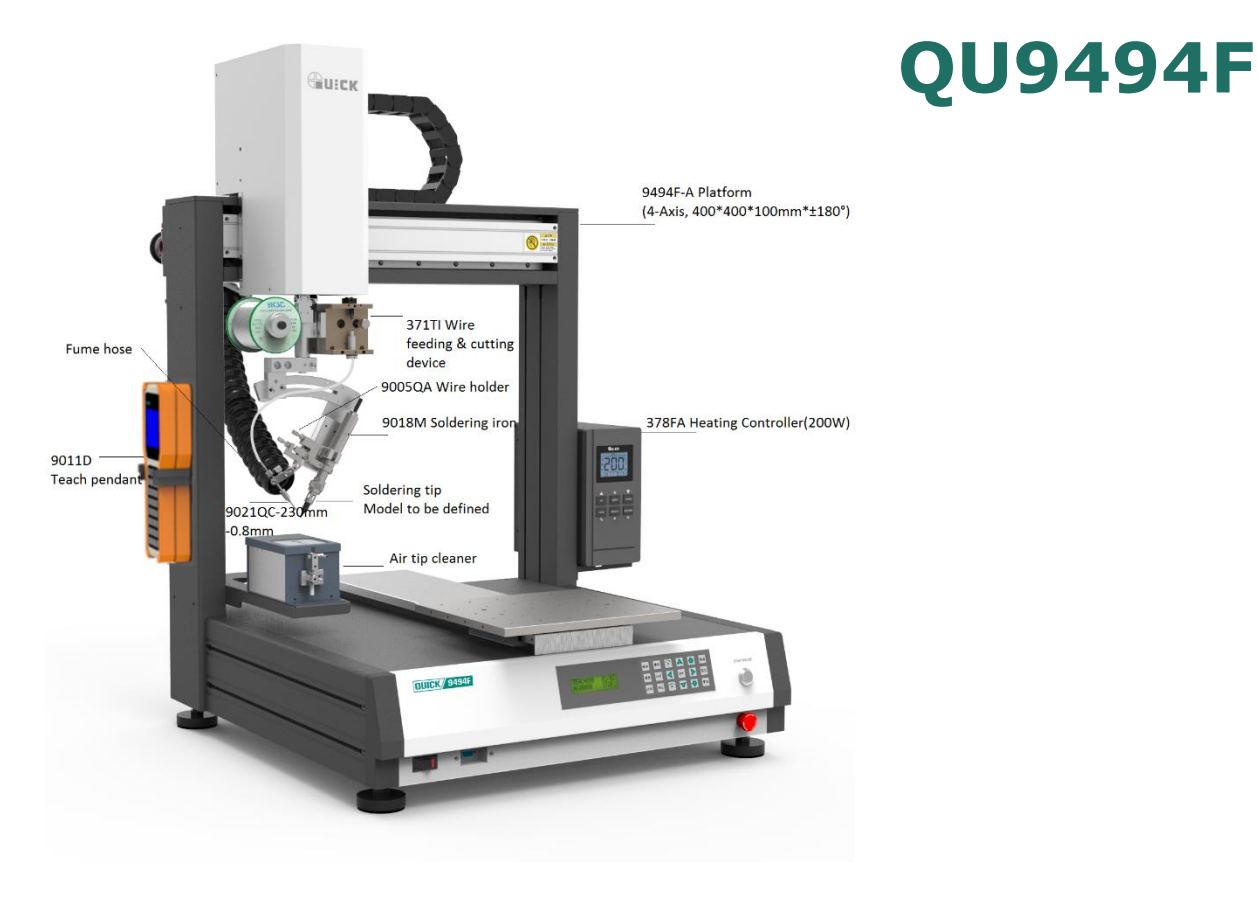

# **4-Achsen Lötroboter**

**Bräunlich GmbH** Am Heideberg 26 D-06886 Lutherstadt Wittenberg

> Tel. +49 (0) 3491/6181-0 Fax +49 (0) 3491/6181-18 e-mail: info@quick-tools.de [www.quick-tools.de](http://www.quick-tools.de/)

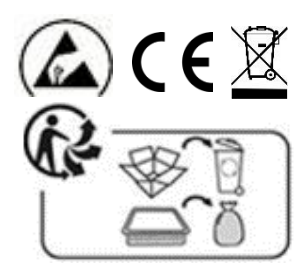

#### VIELEN DANK FÜR DEN KAUF EINES QUICK LÖTROBOTERS.

Bitte lesen Sie die Bedienungsanleitung vor Inbetriebnahme und bewahren Sie diese<br>an einem sicheren und für alle Anwender leicht zugänglichen Ort auf.

## **Inhaltsverzeichnis**

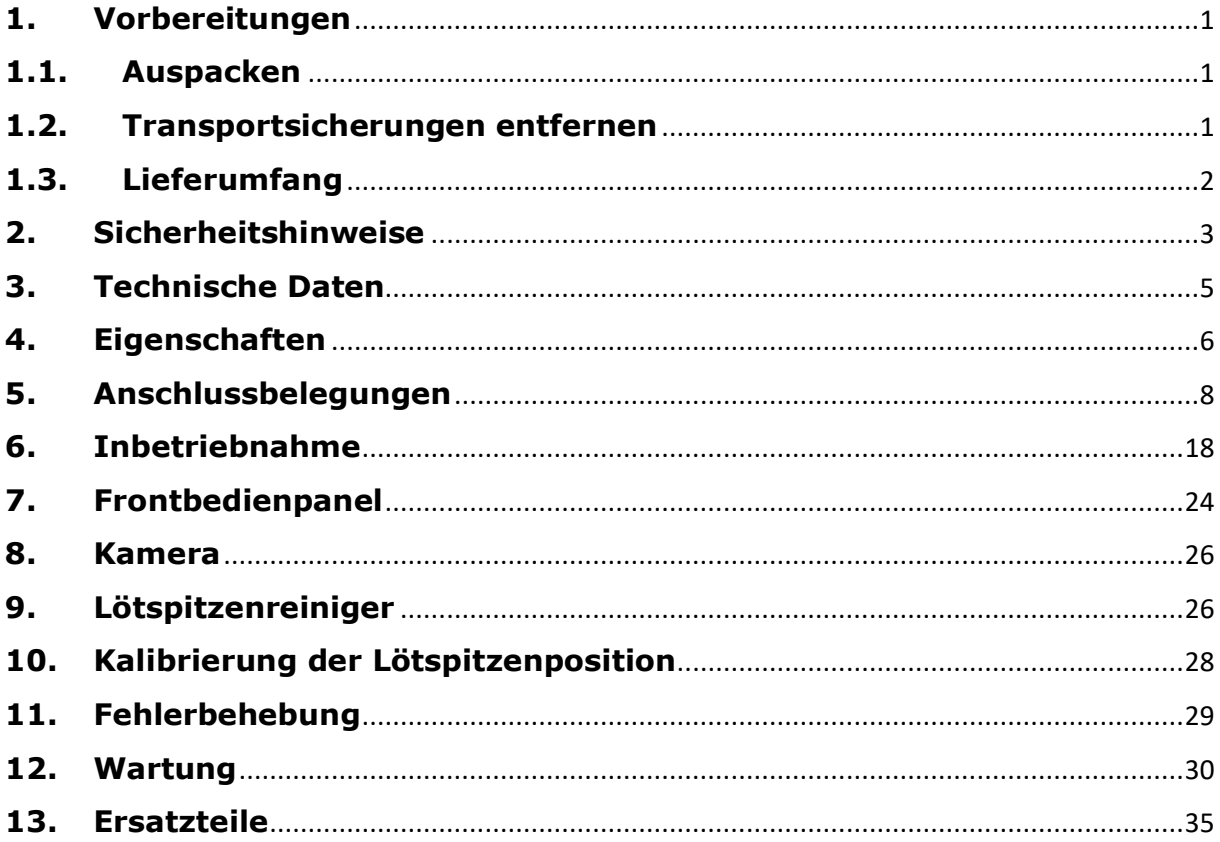

## <span id="page-2-0"></span>**1.Vorbereitungen**

#### <span id="page-2-1"></span>**1.1. Auspacken**

Holzkiste gerade auf den Boden stellen und Folie von der Kiste entfernen.

Schrauben aus der Holzkiste drehen und die Einzelteile der Holzkiste entfernen.

Die Maschine mit mindestens zwei Personen auf einen stabilen waagerechten Tisch stellen.

Bevor die Maschine benutzt werden kann muss die Verpackung von der Maschine entfernt werden. Außerdem müssen die Transportsicherungen(X-Achse und Y-Achse sind fixiert) entfernt werden.

#### <span id="page-2-2"></span>**1.2. Transportsicherungen entfernen**

Mit einem 5mm Innen-Sechskantschlüssel folgende 3 Schrauben lösen und entfernen:

Lötkopf in die Mittenposition der X-Achse bewegen und die Schraube, wie im folgenden Bild, entfernen.

Mit einem 5mm Innen-Sechskantschlüssel folgende 3 Schrauben lösen und entfernen:

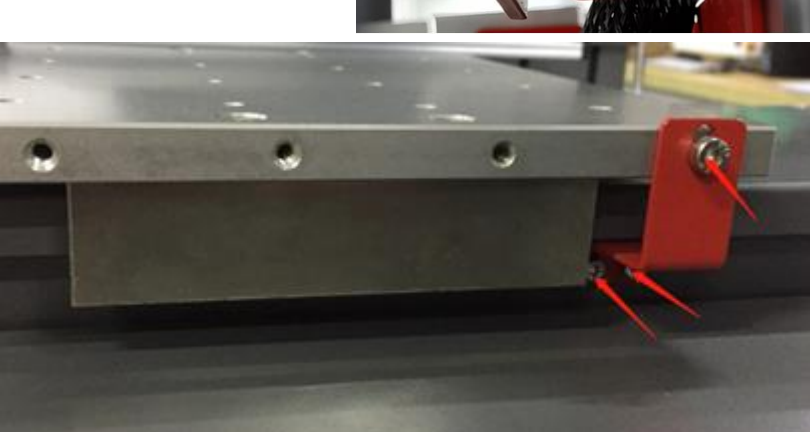

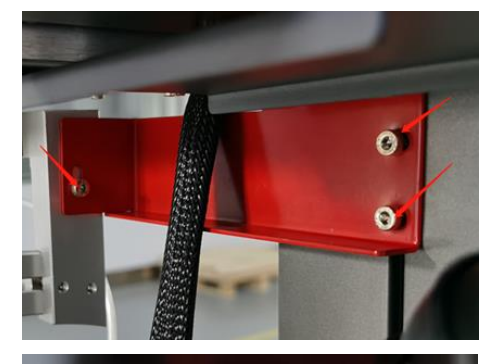

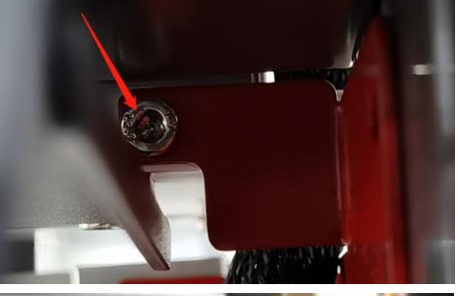

## <span id="page-3-0"></span>**1.3. Lieferumfang**

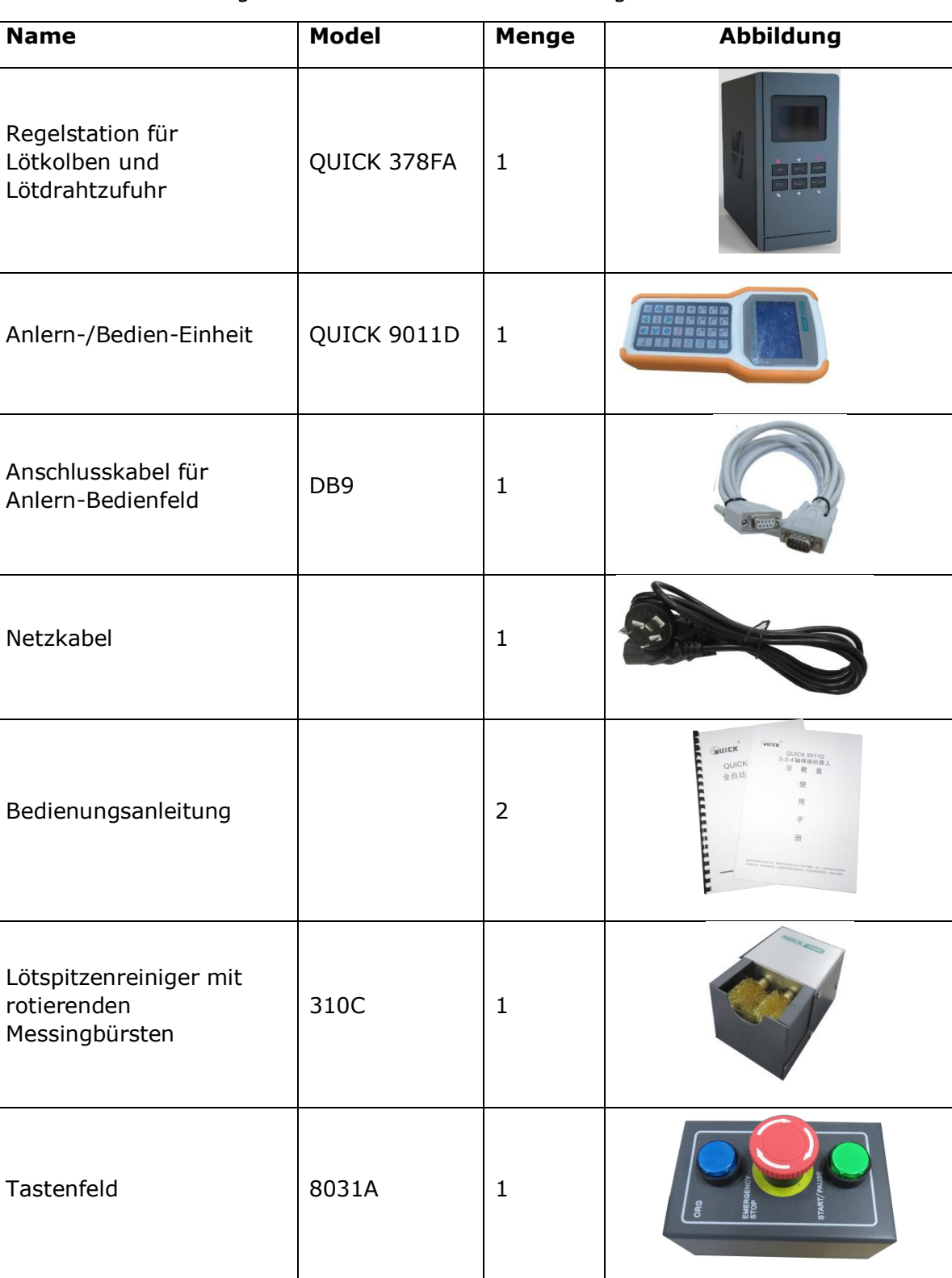

In der folgenden Tabelle finden sie bitte das mitgelieferte Zubehör:

Prüfen Sie die Maschine und das Zubehör sorgfältig. Bei Unregelmäßigkeiten kontaktieren Sie bitte Ihren Lieferanten.

## <span id="page-4-0"></span>**2.Sicherheitshinweise**

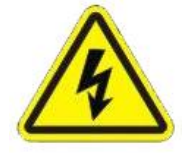

Das Öffnen des Gerätes birgt die Gefahr eines Stromschlags.

 Nur autorisierte Personen dürfen Änderungen oder Reparaturen vornehmen.

 Im Notfall kann das Gerät mit dem roten Notausschalter komplett stromlos geschaltet werden.

- Wenn das Netzanschlusskabel beschädigt ist darf das Gerät nicht genutzt werden.
- Wenn das Gerät längere Zeit nicht genutzt wird, muss der Netzstecker aus der Steckdose gezogen werden.
- Vor der Wartung und Inspektion des Roboters muss der Netzstecker aus der Steckdose gezogen werden.
- > Stellen Sie sicher, dass das Gehäuse geerdet ist.

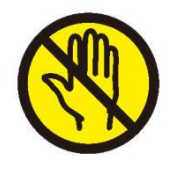

 Greifen Sie während die Maschine eingeschaltet ist und arbeitet nicht in das Innere der Schutzhaube.

Halten Sie die Maschine fern von Feuchtigkeit

 Während die Maschine arbeitet dürfen keine Änderungen vorgenommen werden.

- Während die Maschine arbeitet darf das Netzkabel nicht gezogen werden.
- Halten Sie die Maschine und den Arbeitsplatz sauber, was zur Verringerung der Unfallgefahr beiträgt.

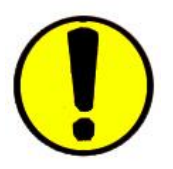

 Bei Wartungsarbeiten muss die Stromversorgung und der Luftdruck ausgeschaltet werden.

 Dieses Produkt ist nicht explosionsgeschützt und ist für potentiell explosive Umgebungen strengstens verboten.

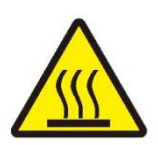

 Vergewissern Sie sich vor der Benutzung des Roboters, dass die Lötspitze mit dem Heizkörper sicher an der Maschine befestigt ist.

 Entzündliche und explosive Gegenstände oder Gaslösungsmittel sind im Arbeitsbereich strengstens verboten.

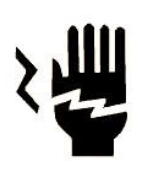

 Um Beschädigungen an der Maschine zu vermeiden, sollten die beweglichen Teile nicht manuell bewegt werden.

 Um Unfälle zu vermeiden, dürfen die beweglichen Teile, während die Maschine arbeitet, nicht berührt werden.

 Während des Betriebs der Maschine nicht mit der Hand in das Innere der Maschine greifen.

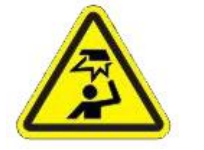

**0–40°C**

Vermeiden Sie, dass Teile der Maschine herunterfallen.

Stellen Sie die Maschine an einen sicheren stabilen Ort.

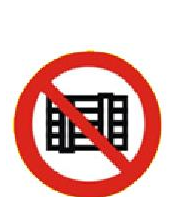

 $\triangleright$  Die Lagerung und Nutzung der Maschine muss an einem geeigneten Umgebung stattfinden.

 $\triangleright$  Die Arbeitsumgebungstemperatur beträgt 0 - 40 °C und die relative Luftfeuchtigkeit beträgt 20 – 90 %

- Mehrere Maschinen dürfen nicht übereinander gestapelt werden.
- Auf die Maschine dürfen keine anderen Gegenstände gelegt werden.

 $\triangleright$  Stellen Sie sicher, dass vor dem Bewegen der Maschine alle beweglichen Teile fixiert sind.

 Entfernen Sie nach dem Aufstellen der Maschine und vor der ersten Benutzung alle Transportsicherungen.

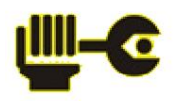

 Regelmäßige Wartung gewährleisten die sichere und zuverlässige Funktion der Maschine.

 Stellen Sie sicher, dass sich im Arbeitsbereich der Maschine keine Fremdkörper befinden.

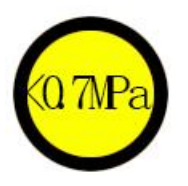

 Stellen sie sicher, dass die Netzanschlussspannung, die Netzfrequenz und der Luftdruck den angegebenen Spezifikationen entsprechen.

- $\triangleright$  Die verwendete Luft muss sauber und trocken sein.
- $\triangleright$  Der Luftdruck sollte < 0,7 MPa sein.

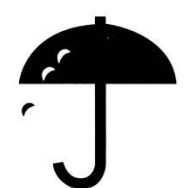

 Bewahren Sie die Originalverpackung und Transportsicherungen auf. Im Falle einer Rücksendung der Maschine sind diese zwingend erforderlich.

Gewährleisten Sie eine waagerechte Aufstellung der Maschine.

 Gewährleisten Sie, dass die Maschine während des Transportes oder der Lagerung nicht nass werden kann.

## <span id="page-6-0"></span>**3.Technische Daten**

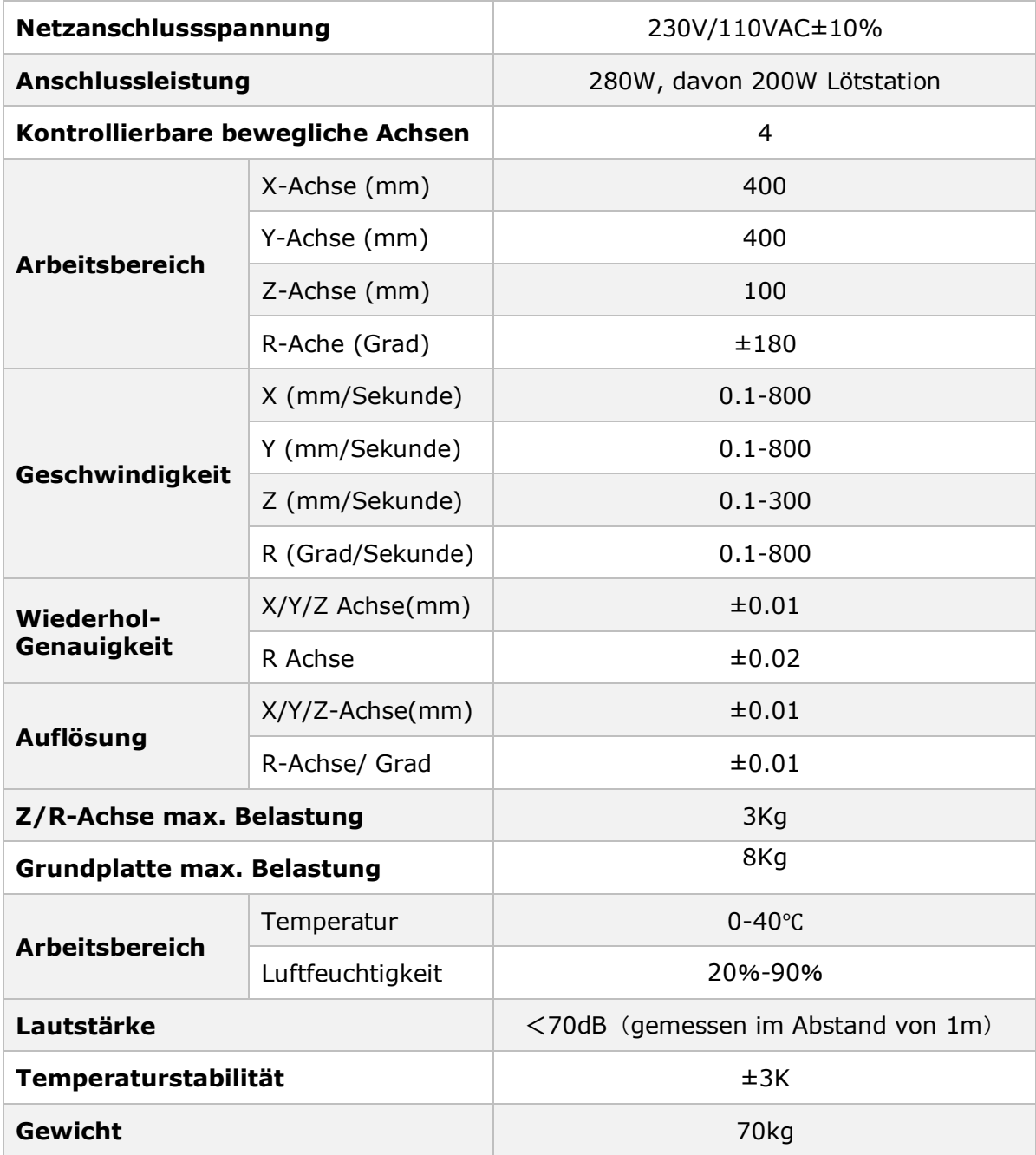

**HINWEIS**: Stellen sie sicher, dass die Netzanschlussspannung mit den Angaben auf dem Typenschild übereinstimmen.

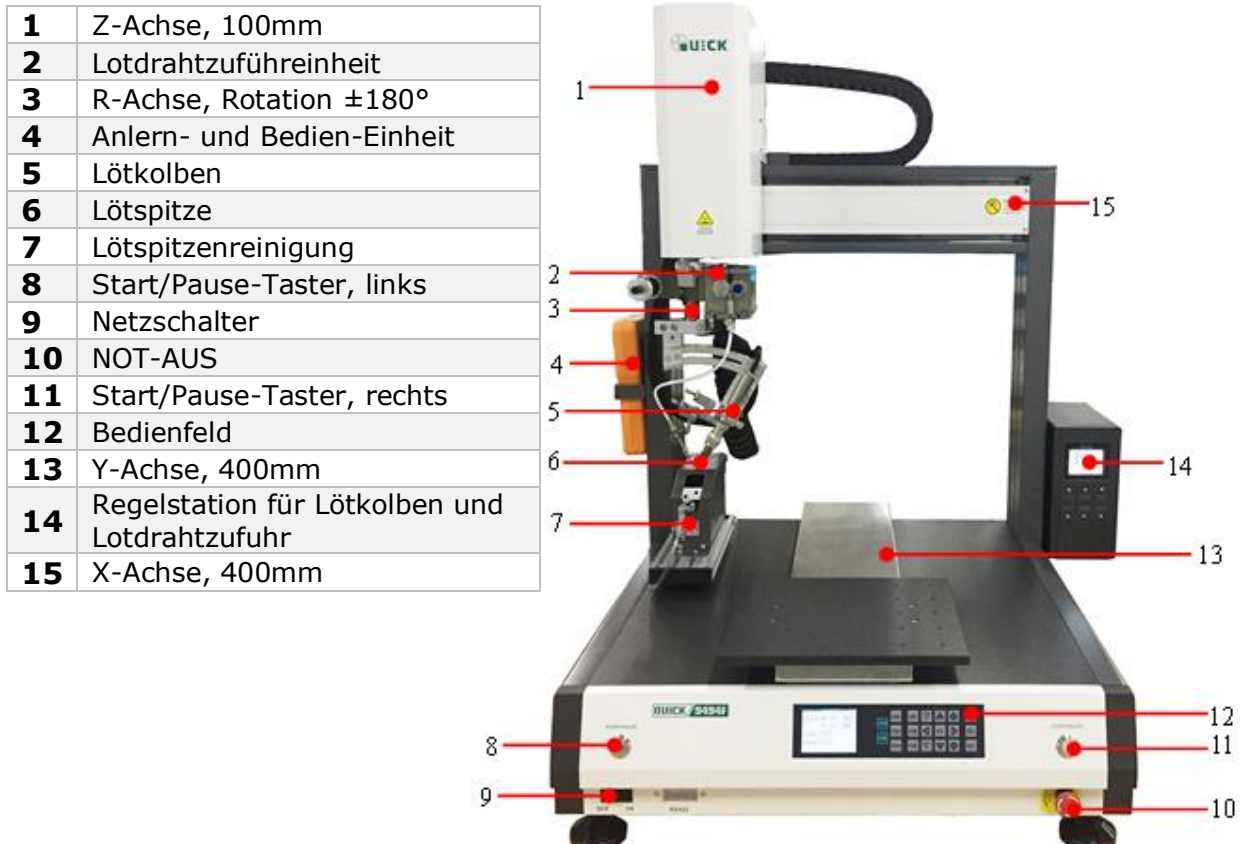

## <span id="page-7-0"></span>**4.Eigenschaften**

- Hochpräziser automatischer Lötroboter
- X- Y- Z- R- Achse
- Einfache Programmierung
- Großer Speicher für Programme
- Flexible sichere Prozessgeschwindigkeit gewährleistet Qualität in der Produktion
- Umfangreiche Parametereinstellung
- Kontrolle des gesamten Produktionsprozesses durch manuelles Debugging
- Anwendung realer Anforderungen in der Produktion
- Optimiertes Design
- Hochleistungs-Regelstation und Lötspitze mit hoher Wärmekapazität gewährleisten qualitativ hochwertige Ergebnisse mit sicherer Reproduzierbarkeit.

#### **4.1. Abmessungen**

Ansicht von vorn

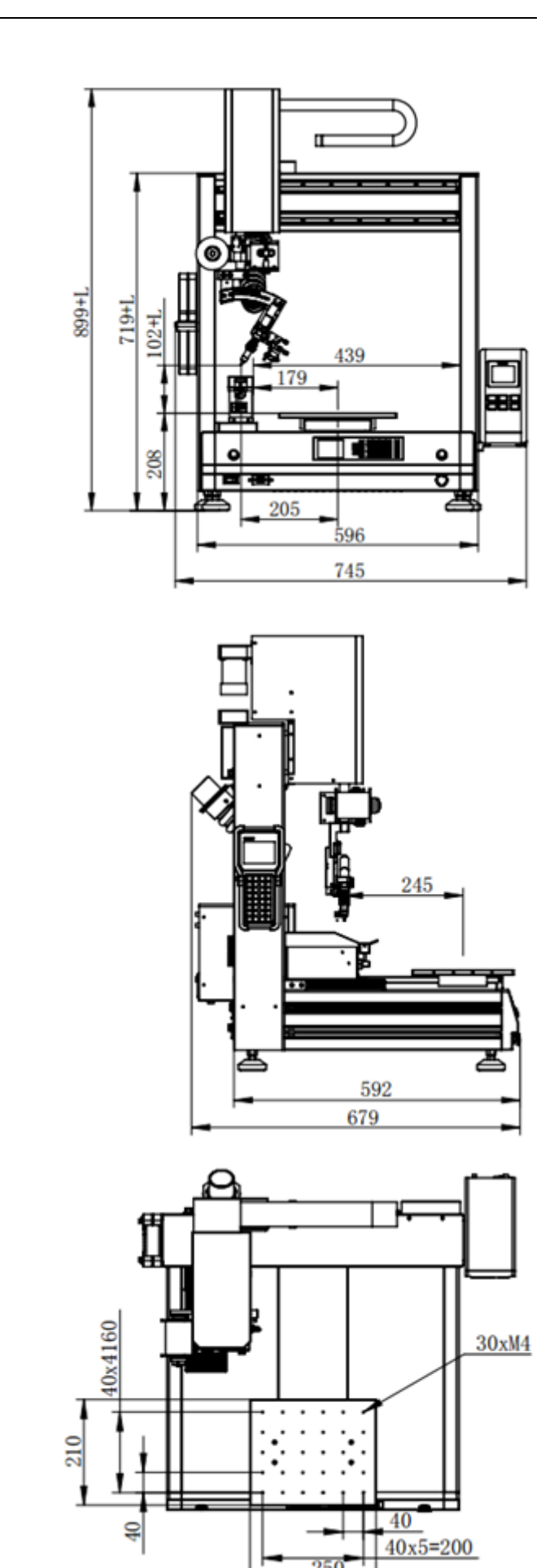

Ansicht von links

Ansicht von oben

Angaben in mm

# <span id="page-9-0"></span>**5.Anschlussbelegungen**

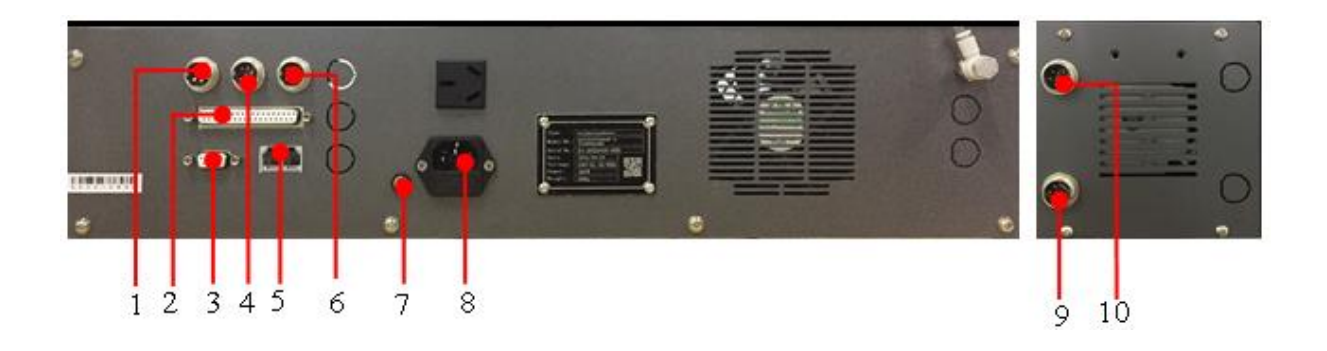

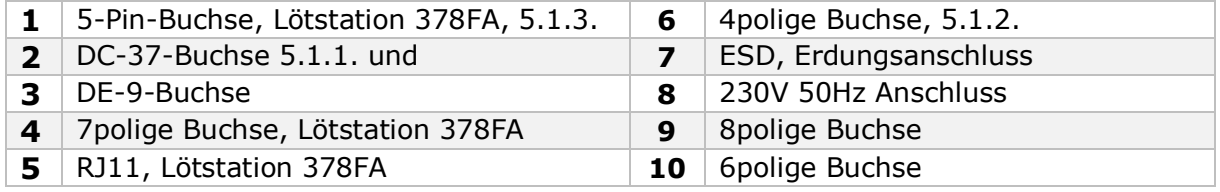

#### **5.1. I/O-Buchse DC-37**

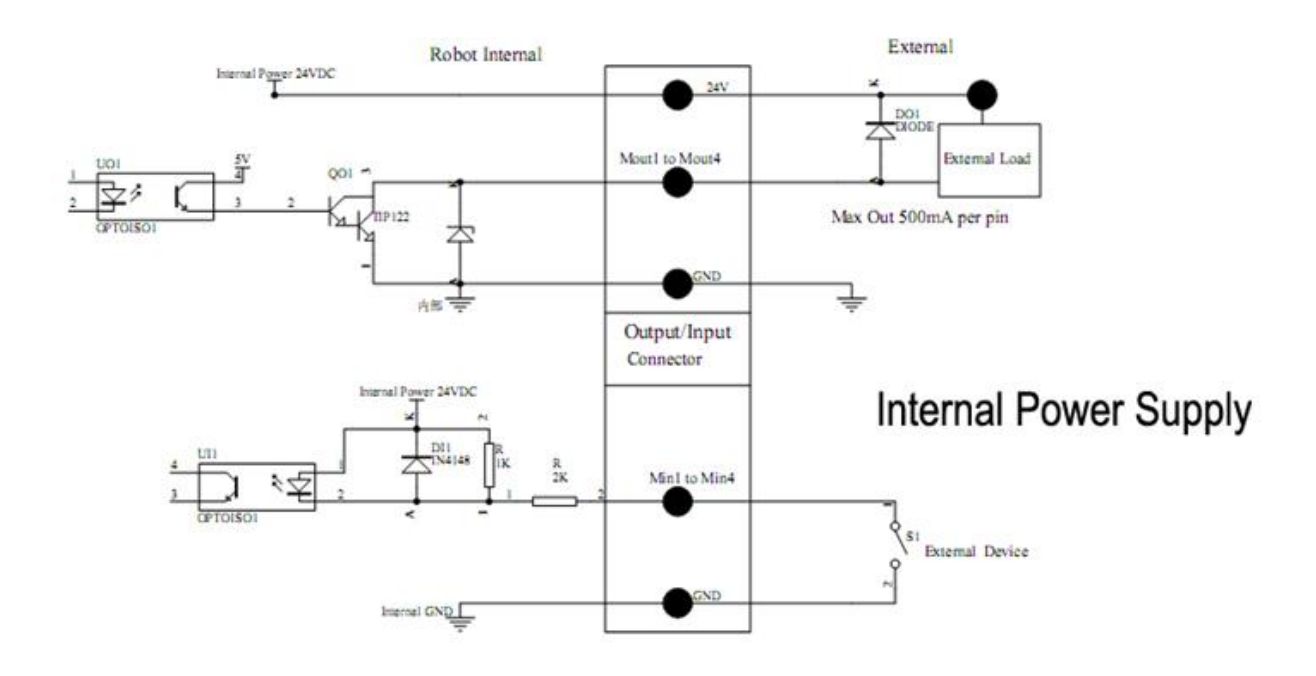

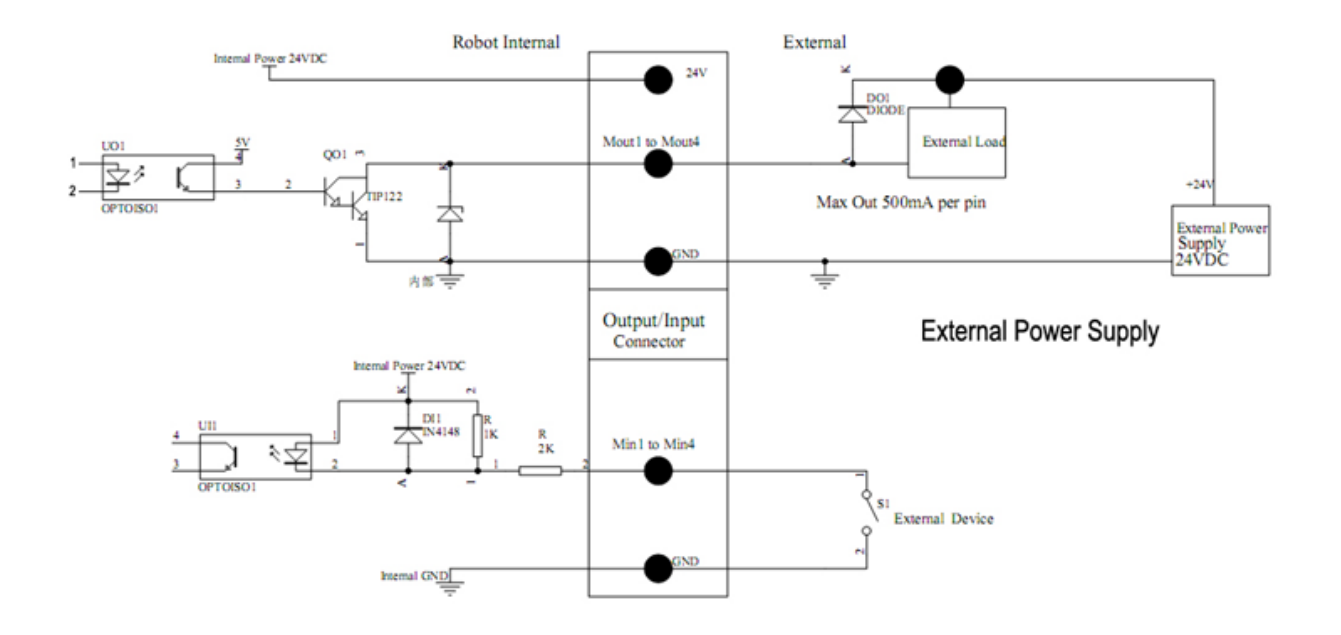

#### **5.2. 4polige Buchse**

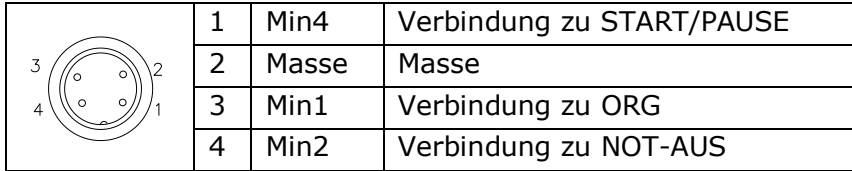

## **5.3. 5polige Buchse**

Buchse an der Lötstation zur Signalausgabe

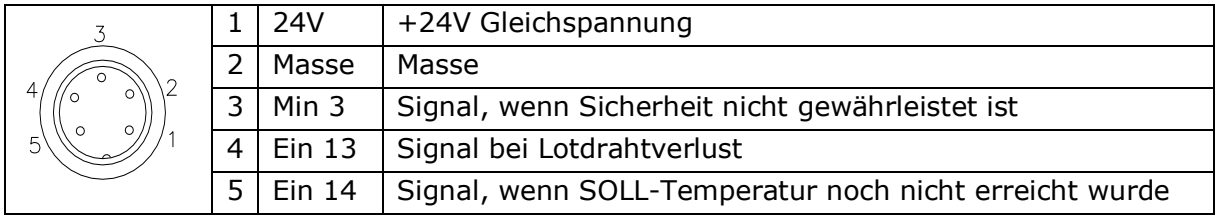

## **5.4. 6polige Buchse**

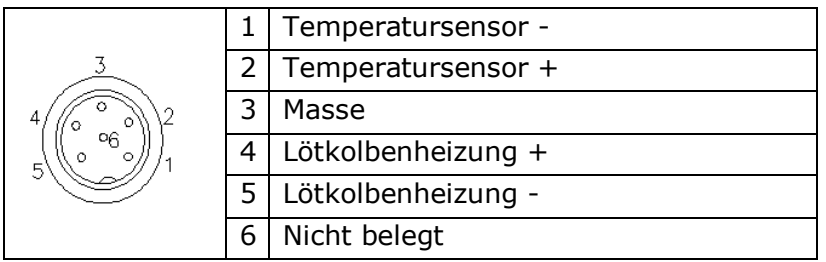

## **5.5. 7polige Buchse**

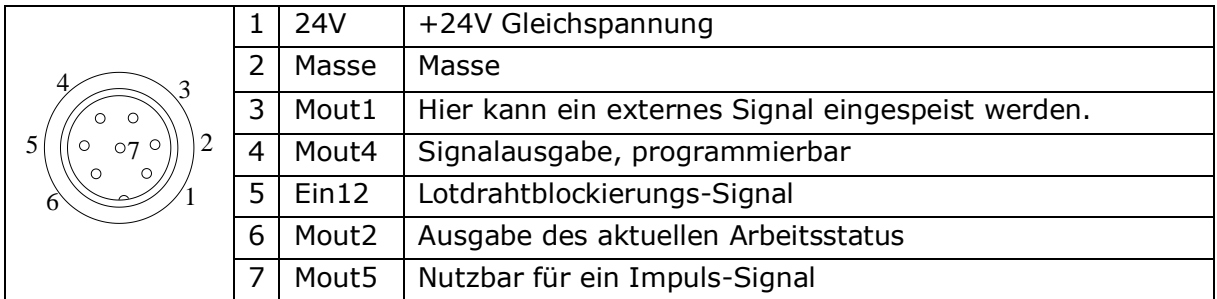

#### **5.6. 8polige Buchse**

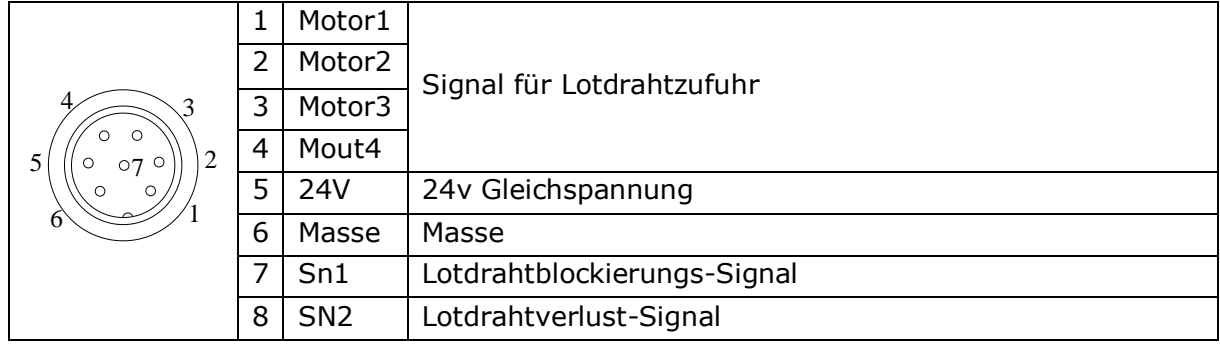

#### **5.7. DB-37**

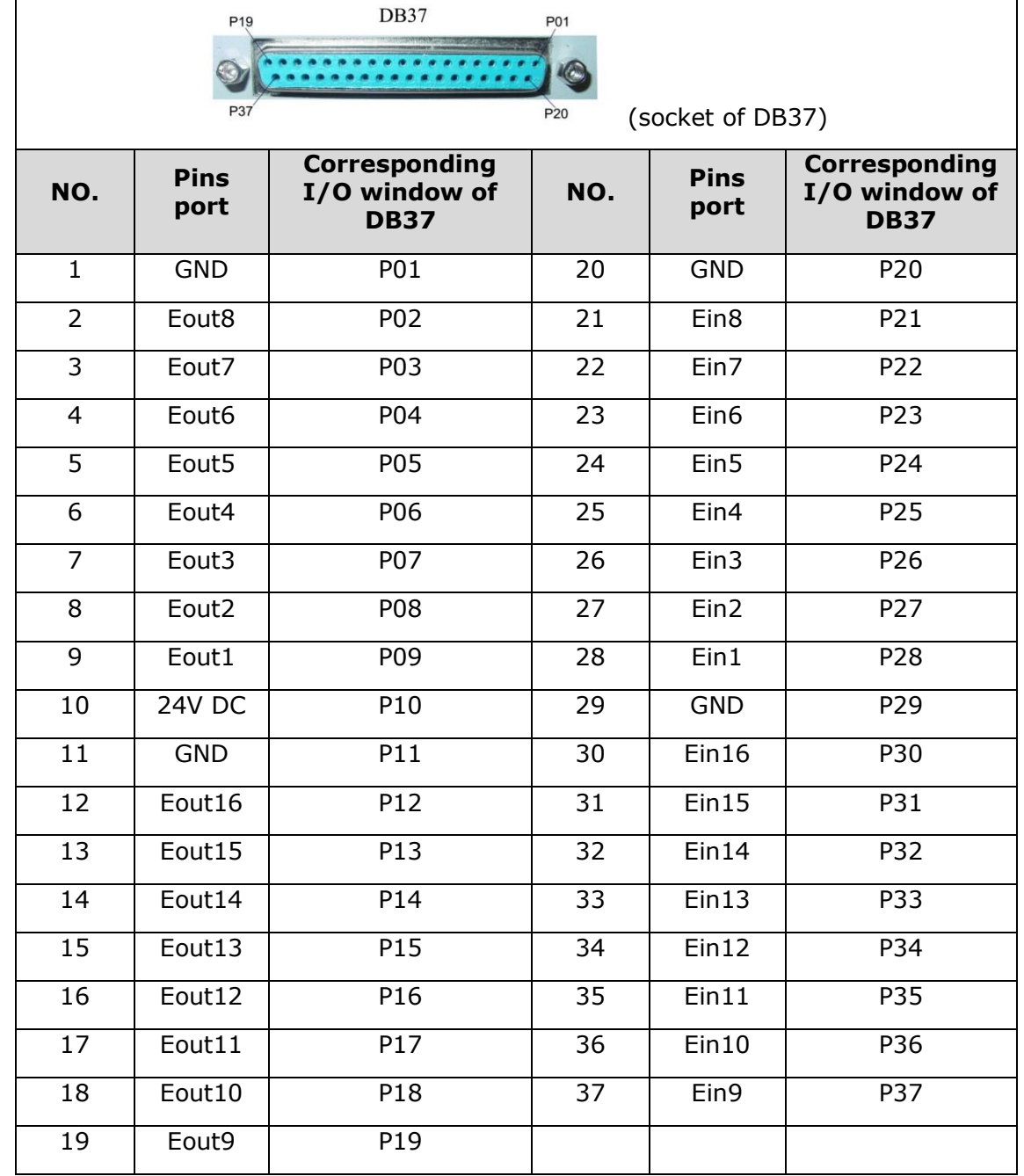

Über die DB-37 können Signale zur Weiterverarbeitung ein- oder ausgegeben werden

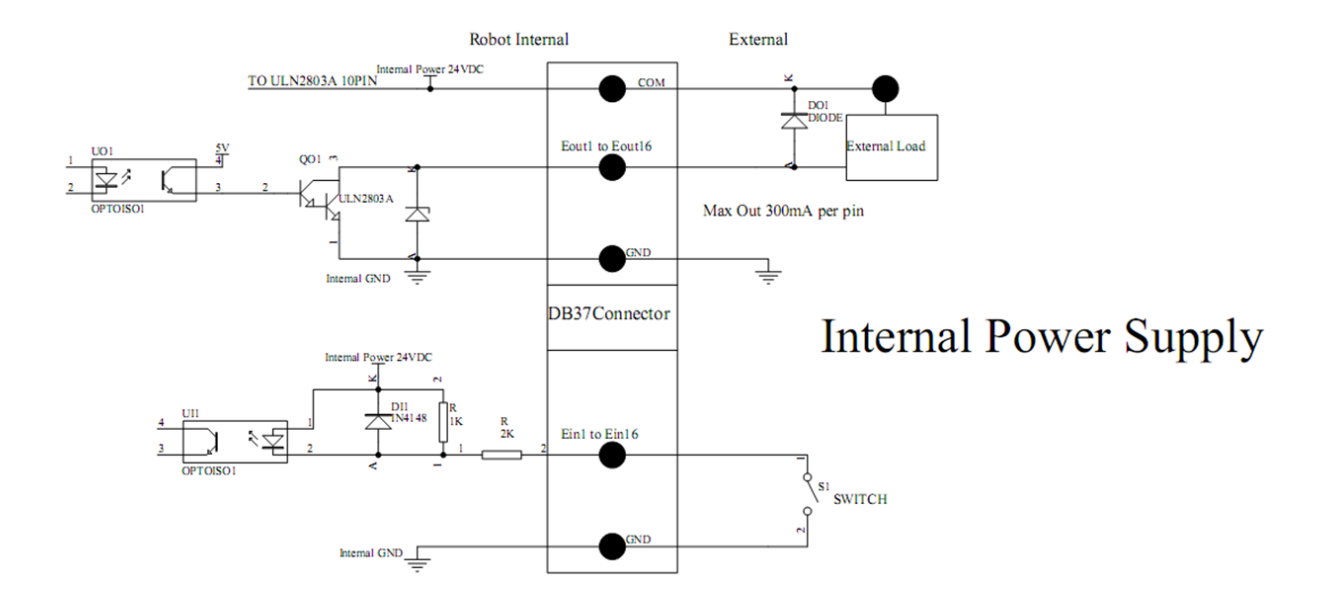

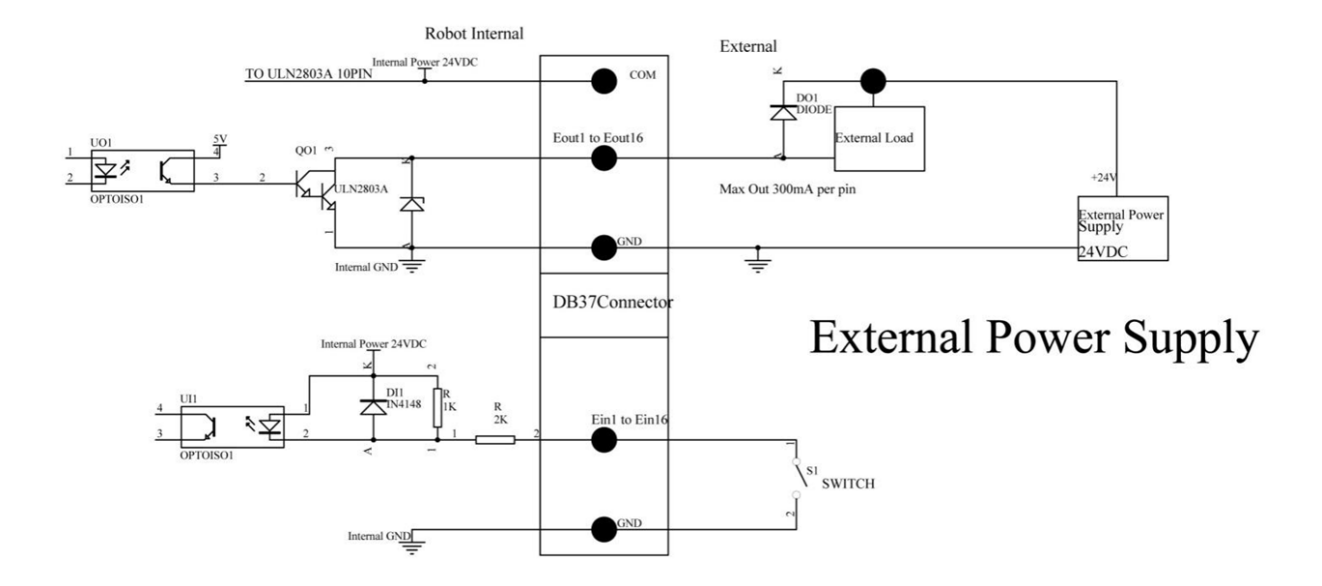

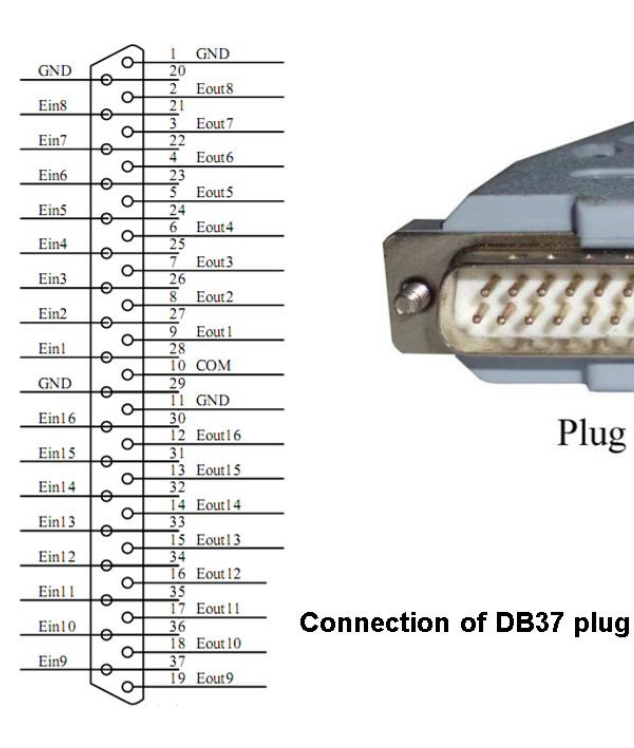

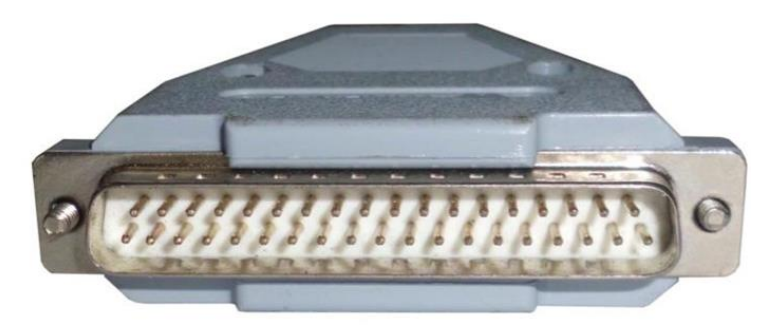

Plug of DB37 (pin type)

**5.8. DB-9**

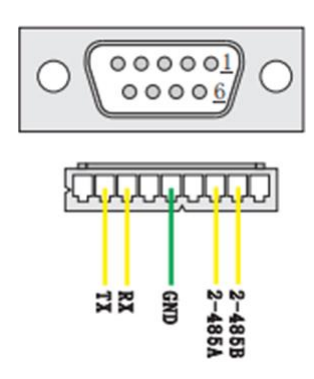

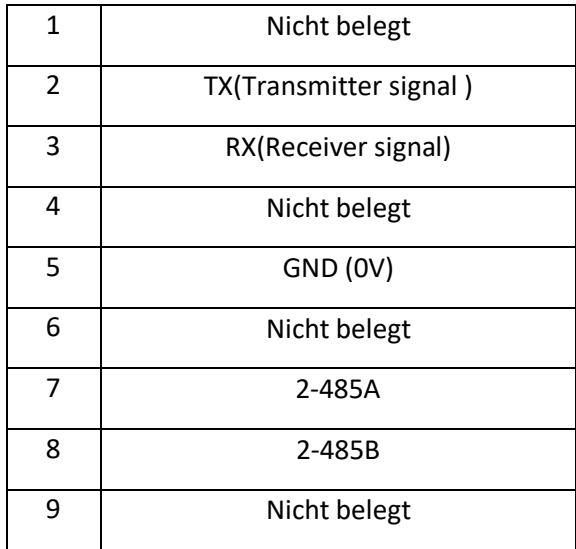

Die folgenden Eingangs- und Ausgangsfenster entsprechen den Signalpins, die als "Min, Mout, Ein, Eout" an der obigen Buchse definiert sind. Außerdem entsprechen sie dem Fenster im Anzeigefenster "IO Test".

Nach der Einstellung kann die Funktion des IO-Fensters im Anzeigefenster "IO Test" getestet werden. Die Fenster in der folgenden Tabelle können unter "Input Config" oder "Output Config" von "System Config 2" des Programmierhandgeräts eingestellt werden. Für die folgenden Eingangs- und Ausgangsfenster, die den oben genannten Buchsen entsprechen, kann eine spezielle Funktion definiert werden.

Anschlüsse auf der Hauptplatine:

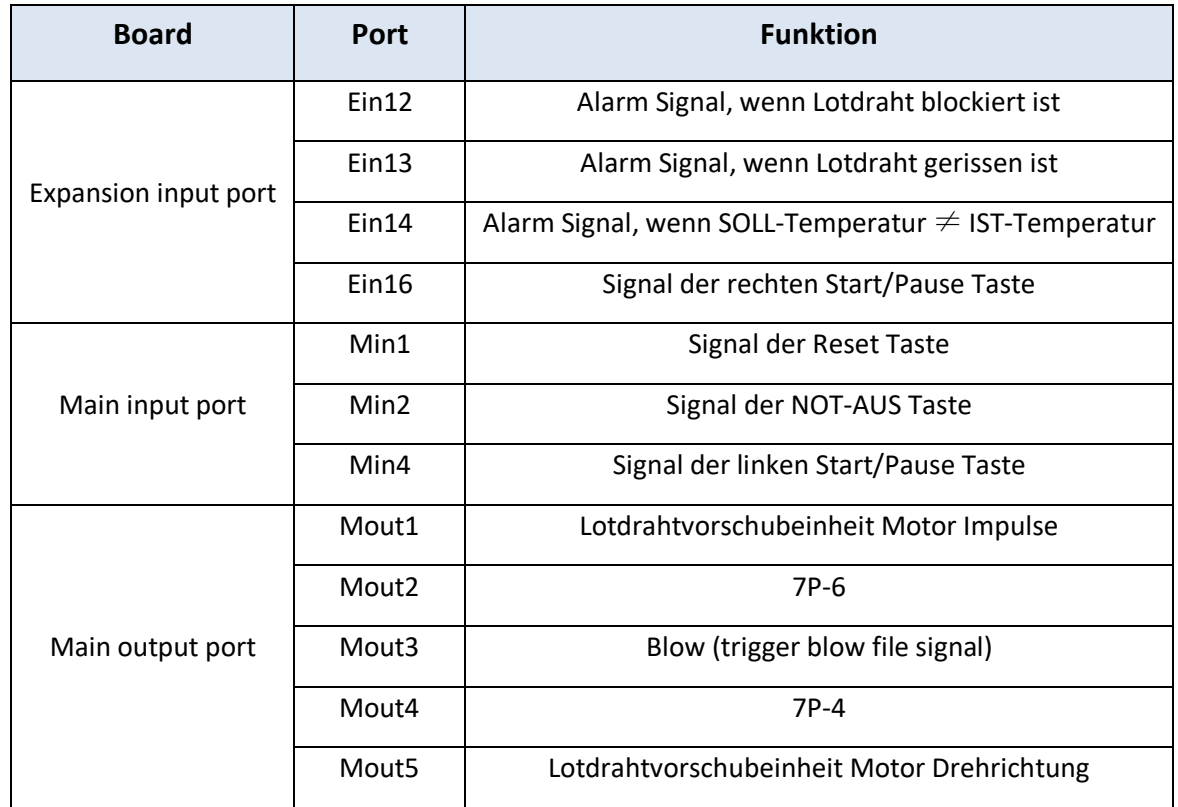

Folgende Funktionen können im Anzeigefenster "Input Config 2" eingestellt werden:

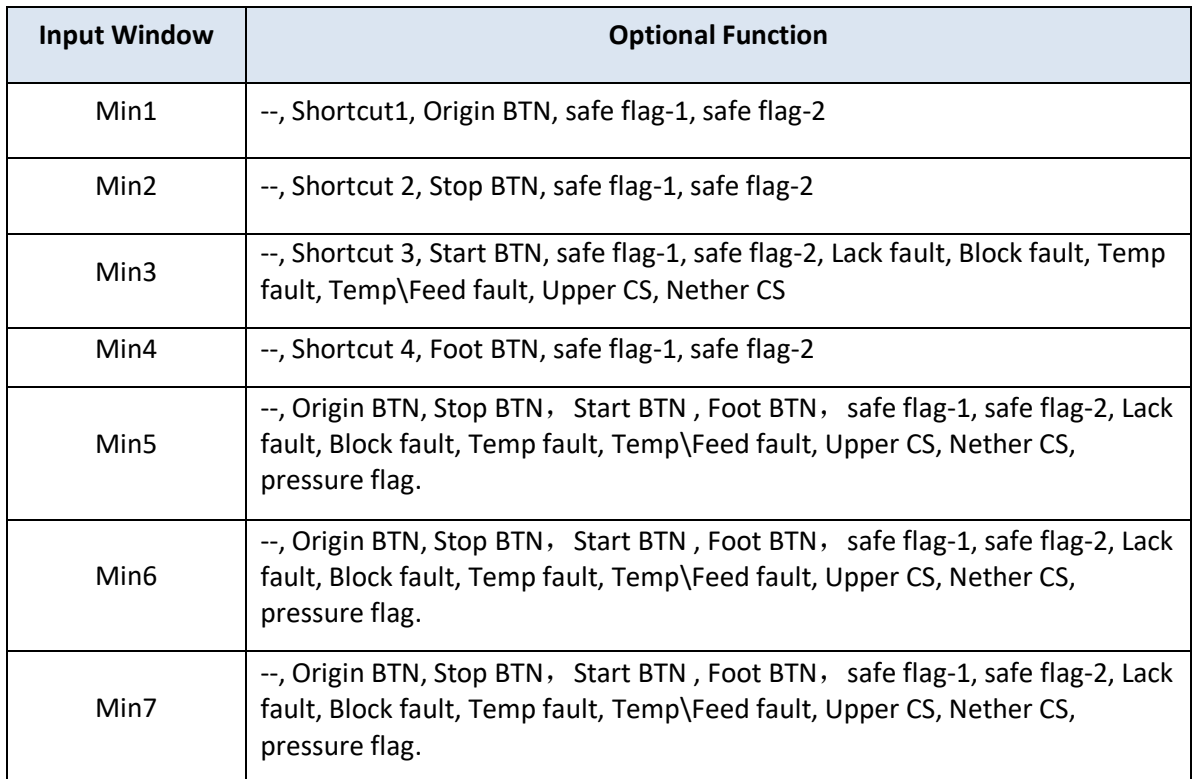

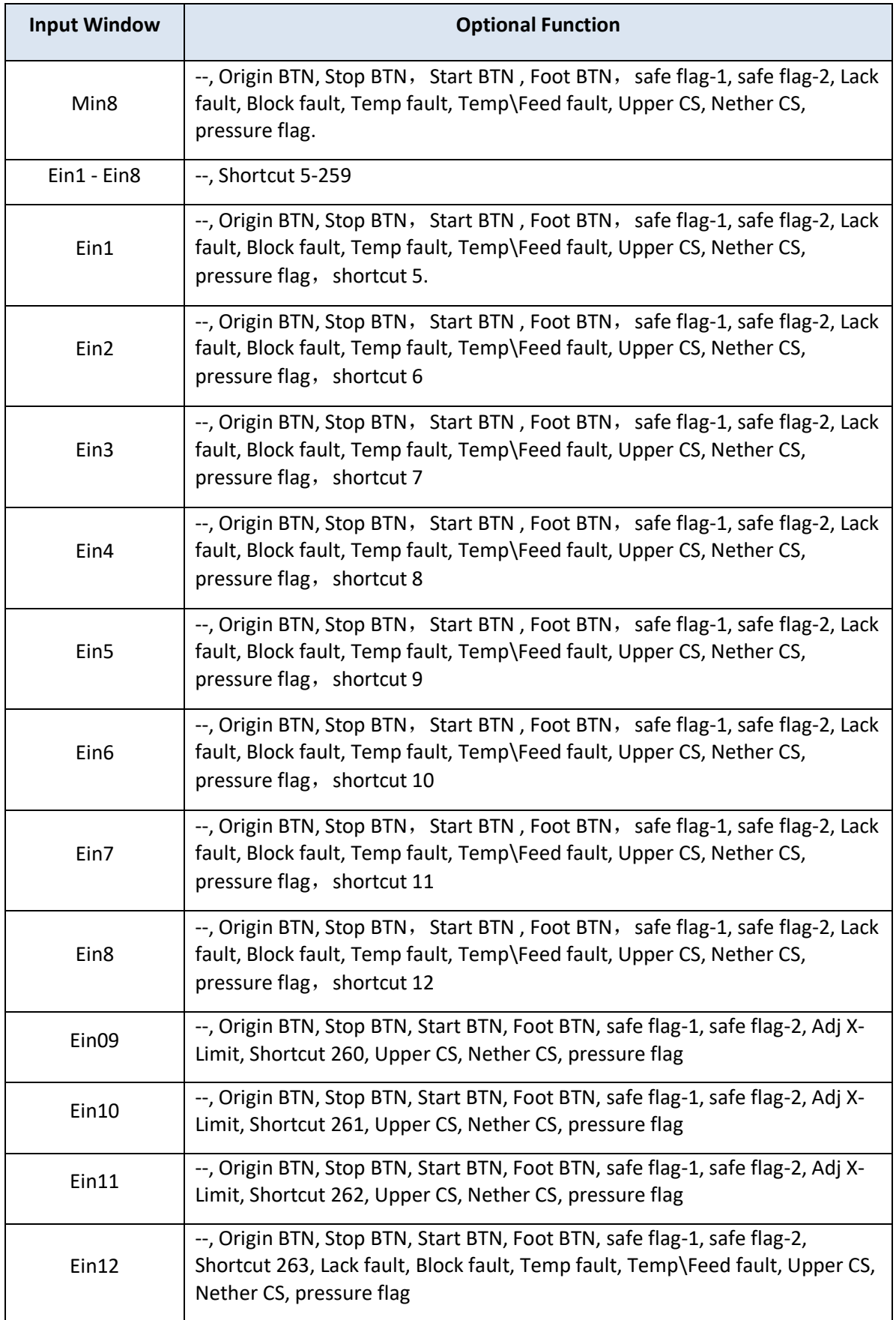

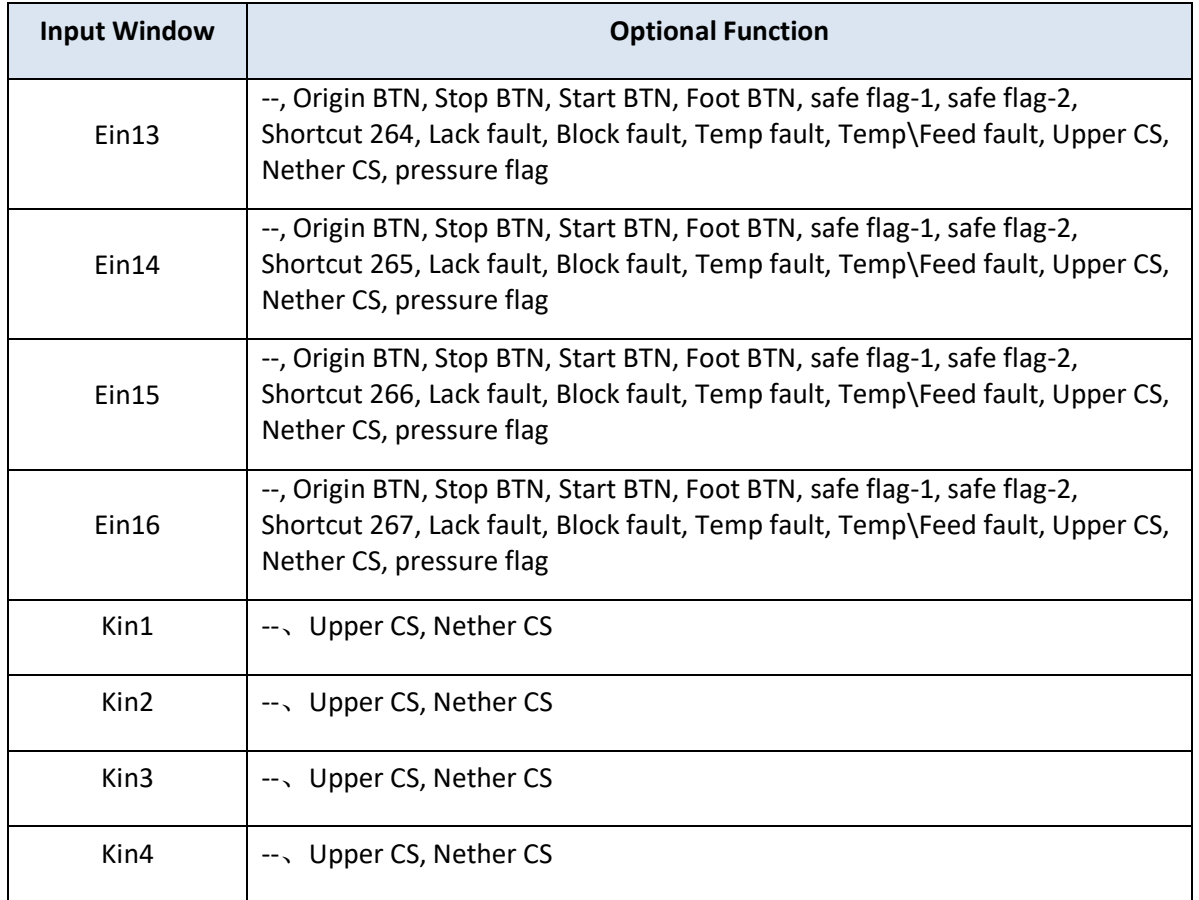

Folgende Funktionen können im Anzeigefenster "Output Config 2" eingestellt werden:

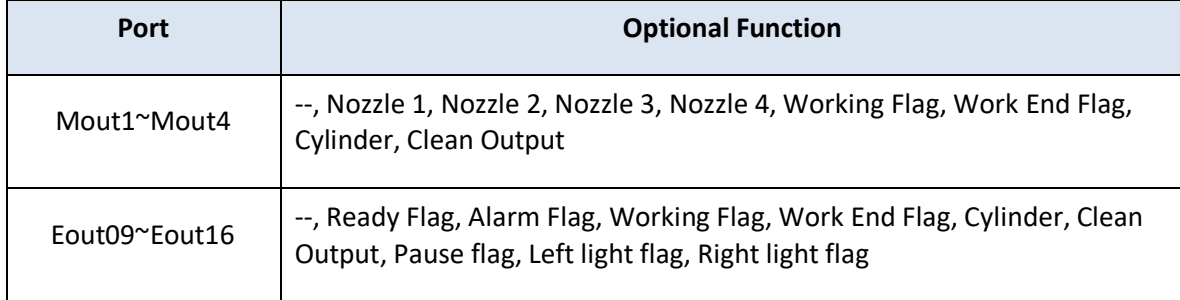

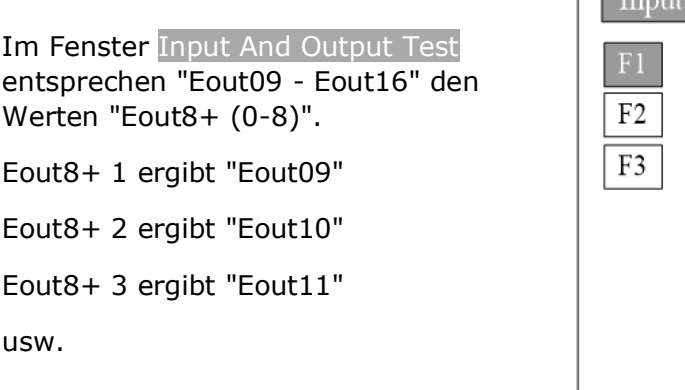

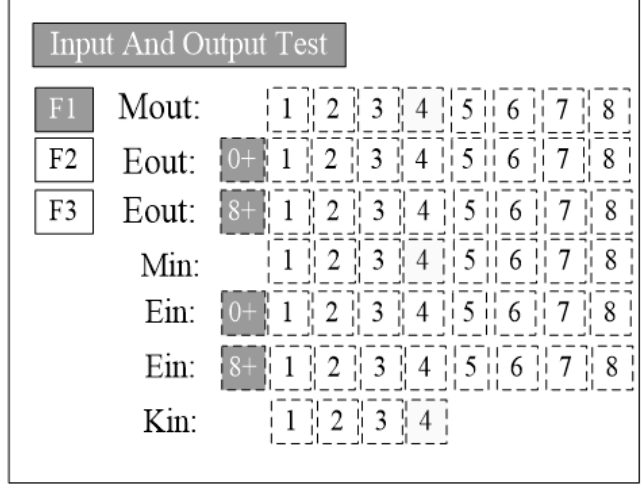

h

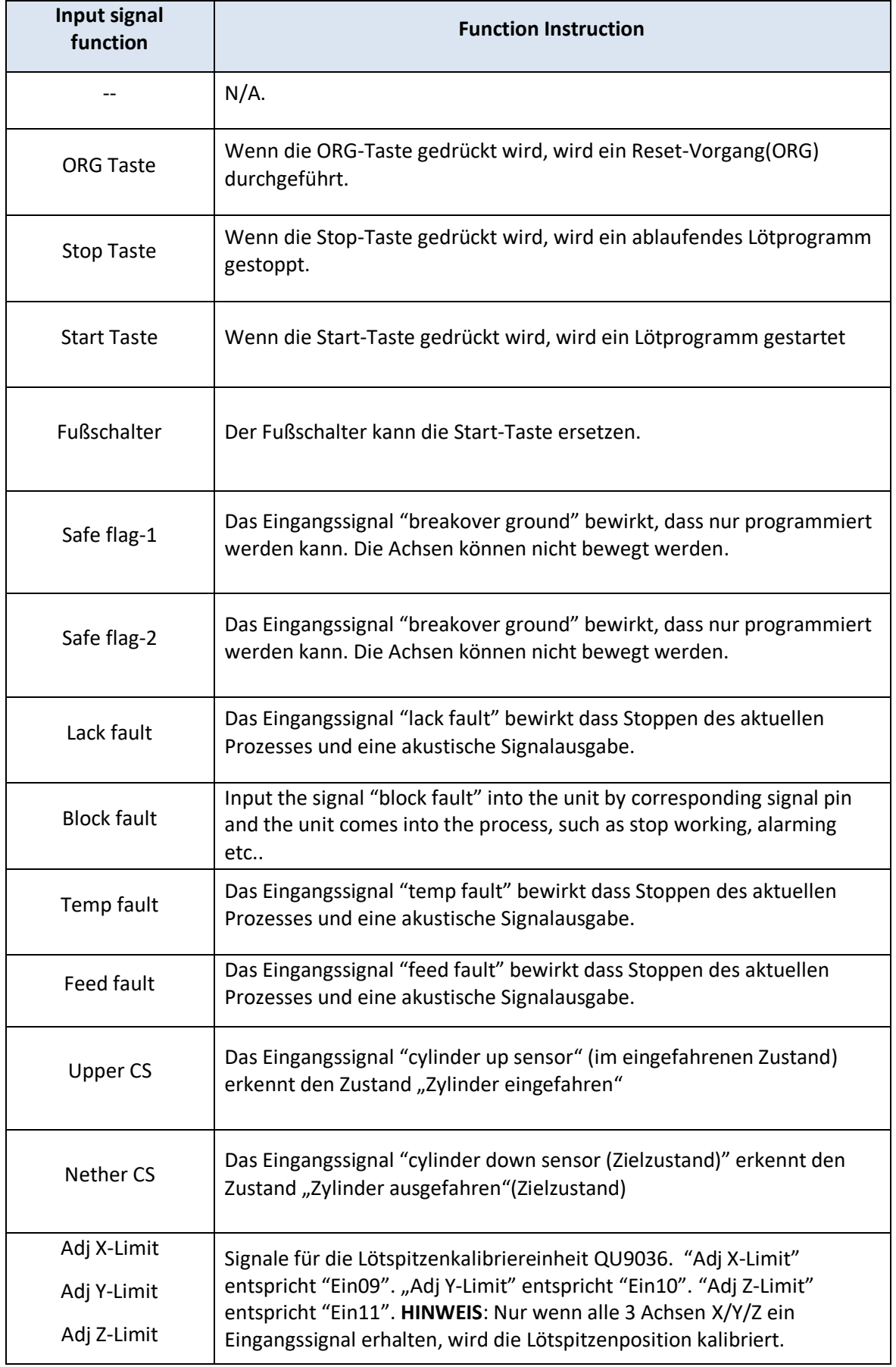

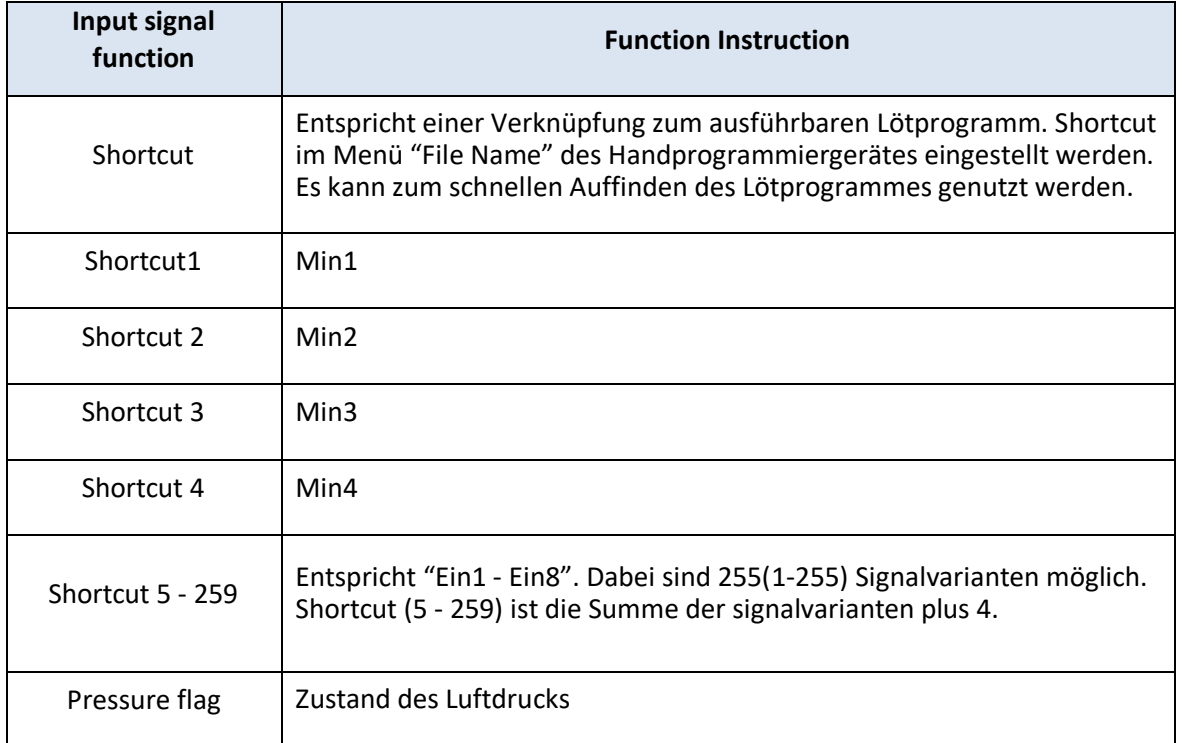

## <span id="page-19-0"></span>**6.Inbetriebnahme**

#### **6.1. Vor dem ersten Einschalten beachten!**

- 1. Alle Anschlussleitungen auf beschädigung überprüfen. NICHT einschalten, wenn eine Leitung beschädigt oder nass ist. Reparaturen und Wartungen dürfen nur von ausgebildetem Fachpersonal durchgeführt werden.
- 2. Die Netzspannung muss mit der auf dem Typenschild angegebenen Spannung übereinstimmen.
- 3. Korrekte Erdung des Gerätes überprüfen
- 4. Sicher stellen, dass sich keine Personen oder Hindernisse im Arbeitsbereich des Gerätes befinden
- 5. Prüfen ob der NOT-AUS Schalter betätigt wurde
- 6. Bewegliche Teile auf leichtgängigkeit überprüfen
- 7. Rauchabsaugung auf sichere Befestigung kontrollieren

#### **6.2. Erstes Einschalten**

Vor dem ersten Einschalten sollten die Grundfunktionen getestet werden.

#### **1. Installation und Test**

Vor der Verwendung sollte das System ordnungsgemäß installiert worden sein.

Anschließend sollte der Benutzer die grundlegenden Funktionen des Systems mit der Funktion "Test" im Programmiergerät testen.

Wichtig sind dabei vor Allem: Bewegen sich die Achsen problemlos in beiden Richtungen?

#### **2. Parameter einstellen**

Globale Parameter sind standardmäßig eingestellt. Ändern Sie diese nach Ihren Wünschen. Wenn diese Parameter falsch eingestellt werden kann es zu Problemen bei der Ausführung von Lötprogrammen kommen.

#### **3. Programm anlernen**

Einige Punkte anleren. Nehmen sie dazu die Bedienungsanleitung zum Handbedienteil zu Hilfe.

#### **4. Lötspitze kalibrieren und Parameter einstellen**

Bevor ein neues Programm gestartet wird sollte die Lötspitze kalibriert werden. Lötparameter einstellen

#### **5. Download & Ausführung des Lötprogramms**

Download: Siehe Bedienungsanleitung zum Handbedienteil "Lötprogramm Download"

Ausführen: Siehe Bedienungsanleitung zum Handbedienteil "Lötprogramm starten"

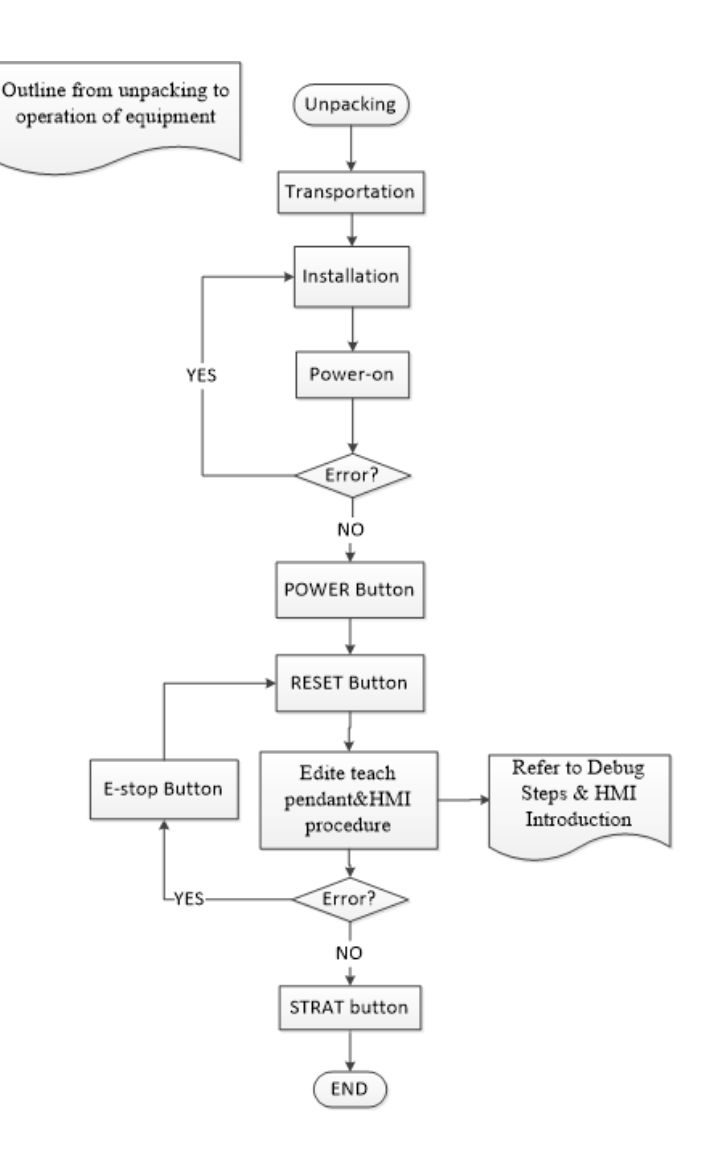

#### **6.3. Programmieren**

#### **6.3.1. Lötspitzenkalibrierungsprogramm**

**Wenn** ein Programm zur Lötspitzenkalibrierung **vorhanden** ist, dann kann es wie folgt an die Maschie angepasst werden:

- 1. File List öffnen
- 2. CH001 Cal ist bereits vorhanden und kann mit **F2 Edit** bearbeitet werden.

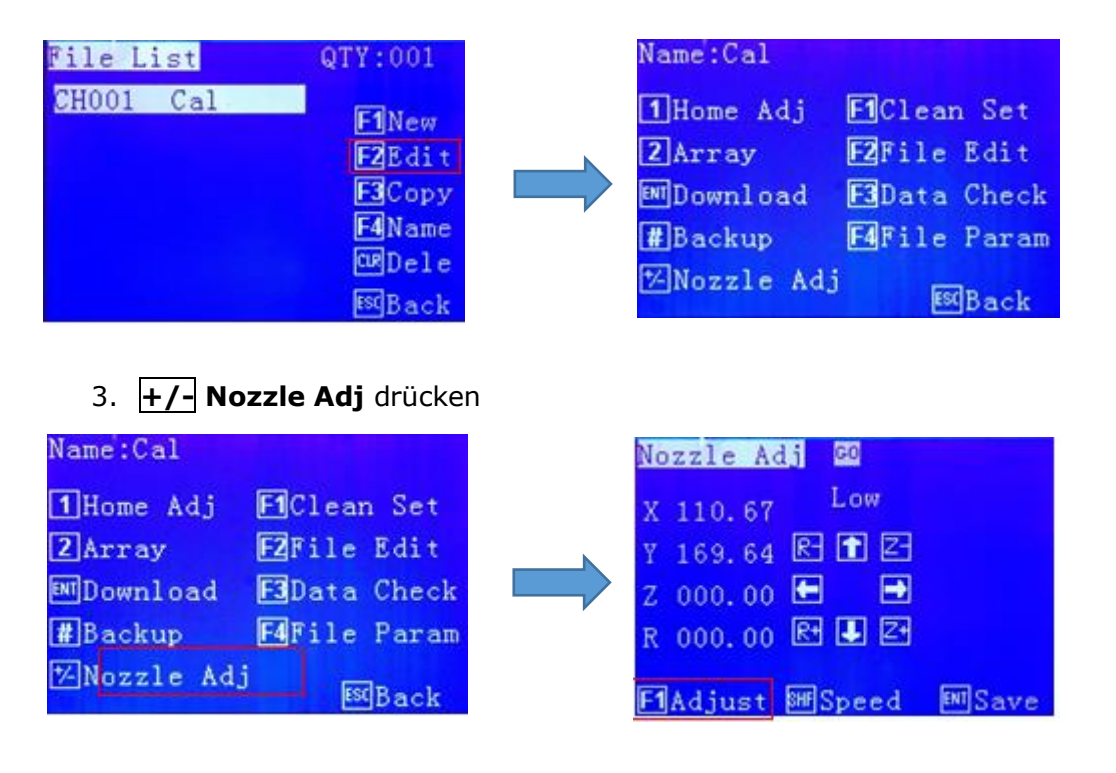

4. **GO** drücken und anschließend die Spitze über die Kalibriereinheit fahren. Dabei ca. 5-10mm Abstand zu den beweglichen Backen einhalten. Mit **ENT Save** speichern.

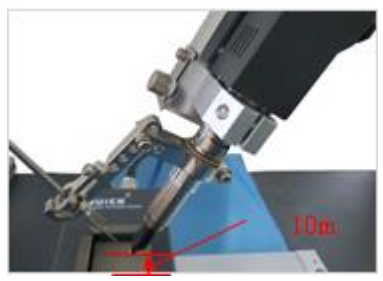

5. **F1 Adjust** startet die automatische Kalibrierung.

#### **6.3.2. Neue Datei erstellen**

Die rot markierte Stelle soll gelötet werden.

#### **Lötstation und Lotdrahtzufuhr ausschalten!**

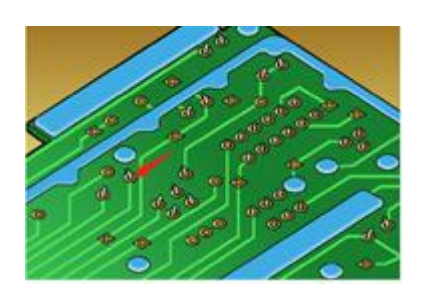

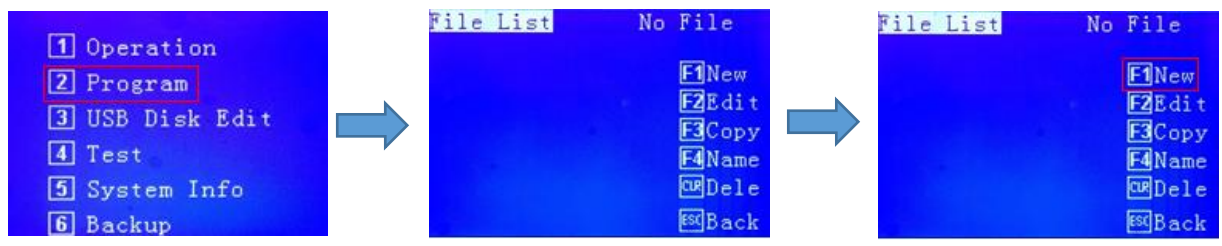

**2 Programm** drücken, **F1 New** drücken und **File Name** für das neue Programm eingeben:

Mit **F2 Edit** kann das Programm CH001 1 bearbeitet werden. **F2 File Edit** drücken.

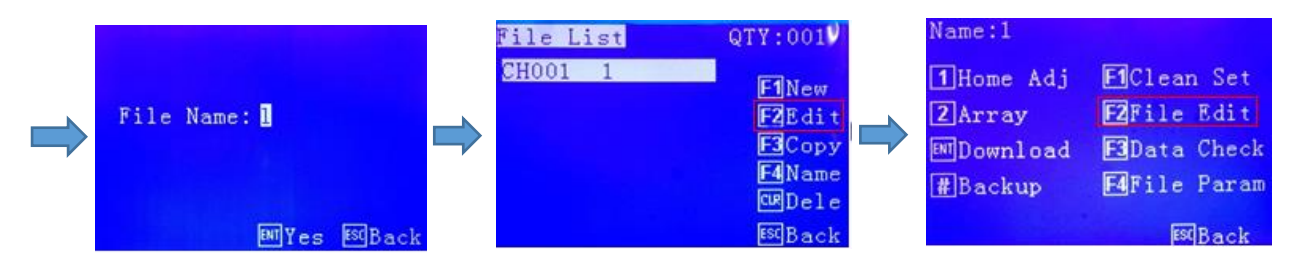

Im Fenster Point List kann jetzt ein neuer Punkt hinzugefügt werden. **+/- Insert+** fügt den Punkt vor dem aktuell markierten Punkt ein. **F1 +Insert** fügt den Punkt nach dem aktuell markierten Punkt hinzu. Im Fenster Insert kann die gewünschte Punkt-Variante (Point, Line,…) ausgewählt werden. Wir wählen: **1 Point**. Im Fenster Point können Koordinaten eingegeben werden oder der gewünschte Punkt wird mit den Pfeiltasten angefahren.

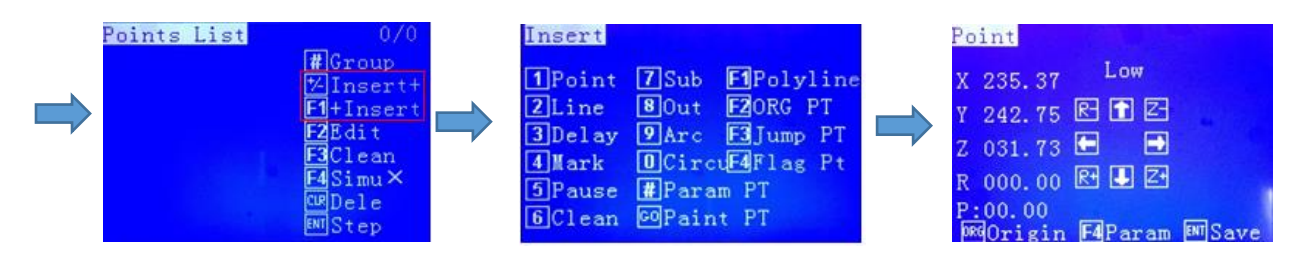

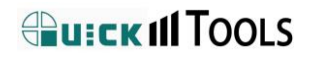

Danach **F4 Param** drücken um die Lötparameter einzugeben(siehe Bedieningsanleitung "Programmier-Handgerät" --Parameter--):

**ENT Save** speichert den programmierten Punkt.

Im Fenster Insert kann mit **6 Clean** ein Lötspitzenreinigungspunkt programmiert werden. Während der Programmierung muss auch hier mit **F4 Param** die Reinigungsparameter(Zeit) geändert werden. Standard ist 150ms. (650ms = 1 Umdrehung der Bürsten)

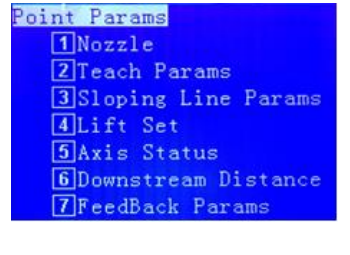

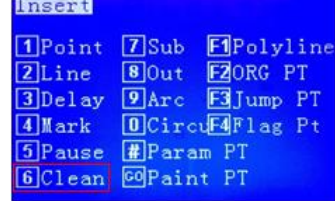

Zurück mit **ESC** zum Fenster Name und **ENT Download** drücken und danach mit **F1** das Programm starten. Wenn das Ergebnis nicht zufriedenstellend ist muss der Programmpunkt bearbeitet werden.

Mit **F4 Set** können Widerholungen des Programms festgelegt werden.

**HINWEIS**: Stellen Sie sicher, dass kein Hindernis die Bewegungen der Maschine blockieren könnte.

Lötstation mit Lotdrahtzufuhr einschalten, abwarten bis SOLL-Temperatur erreicht ist und danach **START** drücken.

#### **6.4. Programmunterbrechung**

Wenn der Programmablauf unterbrochen wird, dann kann nach Fehlerbehebung mit dem Folgepunkt weiter gearbeitet werden.

- 1. Wenn nach der Fehlerbehebung **START** kurz gedrückt wird, dann wird das Programm mit dem nächsten Punkt fortgesetzt.
- 2. Wenn nach der Fehlerbehebung **START** länger als 2 Sekunden gedrückt wird, dann wird das Programm am ersten Punkt neu gestartet.

#### **6.4.1. Ein ablaufendes Lötprogramm wird durch folgende Aktionen unterbrochen:**

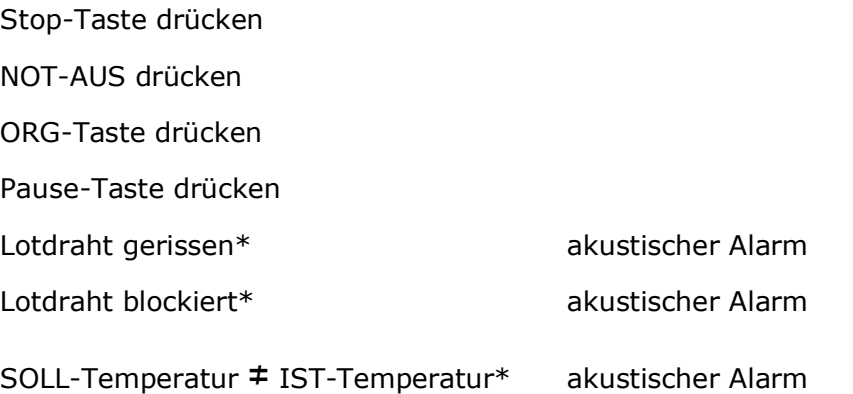

\*Nur wirksam während der Abarbeitung eines Lötprogrammes. Nicht im Anlernmodus.

#### **HINWEISE**:

Nach dem Drücken von **NOT-AUS** wird das Programm mit dem nächsten Punkt fortgesetzt, nachdem NOT-AUS gelöst und **RESET** gedrückt wurde.

Wenn die Unterbrechung während der Lotdrahtzufuhr und vor dem Ende eines zu lötendenden Punktes erfolgt, springt das Programm direkt zum nächsten Lötpunkt. Der nur teilweise gelötete Punkt wird nicht noch Mal gelötet.

In allen anderen Fällen wird das Programm nach einer Unterbrechung mit dem nächsten Lötpunkt fortgesetzt.

Bei Stromausfall wird nach der Fehlerbehebung das **Programm nicht fortgesetzt**!

## <span id="page-25-0"></span>**7.Frontbedienpanel**

#### **7.1. Einführung**

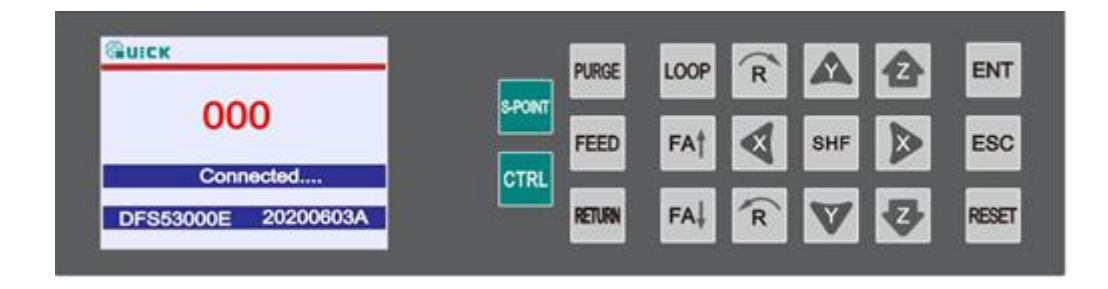

Mit Hilfe der Fronttasten kann die Maschine manuell gesteuert werden. Im Display links werden die entsprechenden Informationen angezeigt, siehe **7.2. Haupfenster**.

**RESET** referenziert automatisch alle Bewegungsachsen. Alle Achsen fahren zu den 0- Koordinaten.

Mit den Tasten **X, Y, Z, R** können die Achsen manuell verfahren werden. Mit **SHF** wird die Geschwindigkeit geändert.

PURGE startet das Lötspitzenreinigungsprogramm "Clean".

**FEED** schiebt den Lotdraht um 2 mm vor oder bei längerem Drücken dauerhaft

**RETURN** zieht den Lotdraht um 2 mm zurück oder bei längerem Drücken dauerhaft

**S-POINT** fährt die Achsen an einen zuvor definierten Startpunkt, siehe **7.4. Home**.

**CTRL** schaltet die Lötstation ein oder aus

**LOOP** Lötprogramm-Wiederholungen einstellen, siehe **7.3. Loop Param**.

Im Fenster Work Mission die Taste **SHF** 3 Sekunden lang gedrückt halten um in das Fenster TempAdj zu gelangen, siehe **7.5. TempAdj** (Temperaturkalibrierung).

#### **7.2. Hauptfenster**

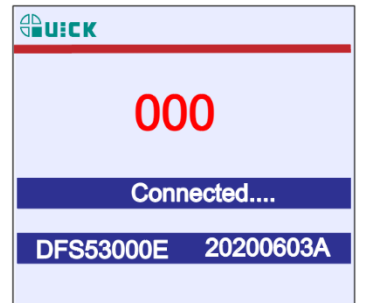

 $\sqrt{6}$  $\overline{\mathbf{E}}$ State: Stop  $\sqrt{ }$  Temp : 150 Run times 00012 NozzleUsed 00012

Handbedienteil angeschlossen Handbedienteil **nicht** angeschlossen

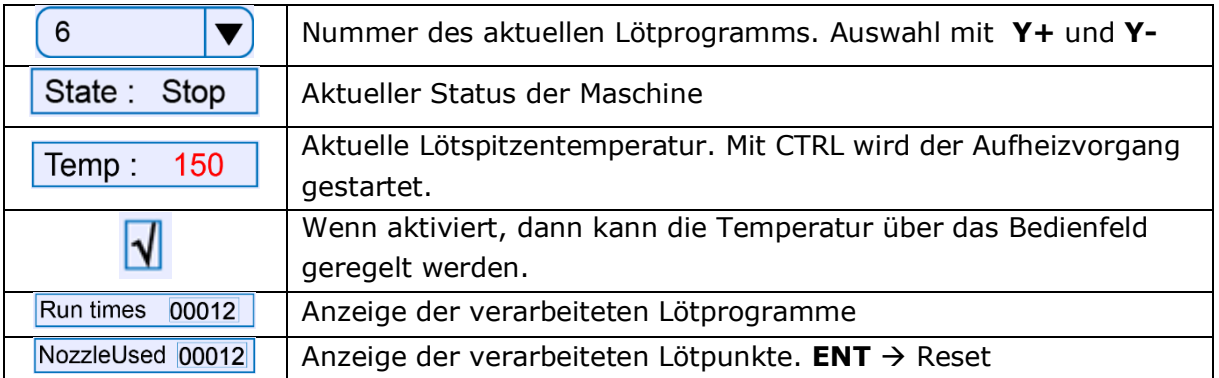

#### **7.3. Loop / Wiederholungen**

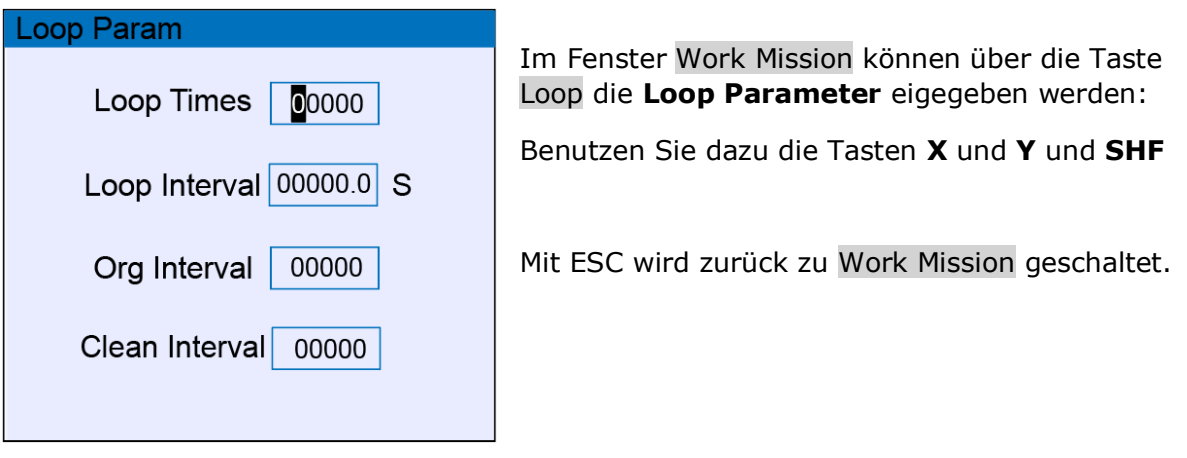

#### **7.4. Home**

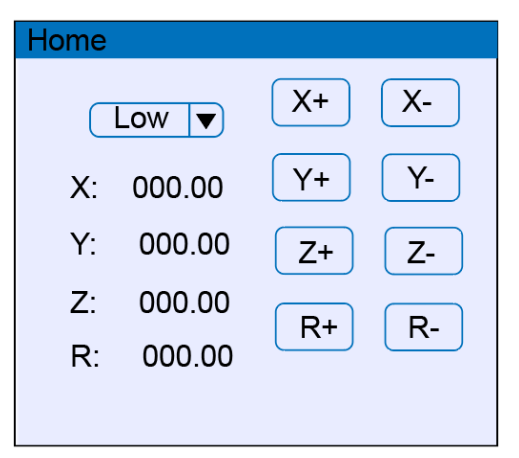

Im Fenster Work Mission wird über die Taste HOME ein Startpunkt festgelegt werden. Standard ist alle Achsen auf 000.00

Mit den Tasten **X**, **Y**, **Z** und **R** können die Achsen bewegt werden. Mit **SHF** kann die Geschwindigkeit geändert werden.

#### **7.5. Temperaturkalibrierung**

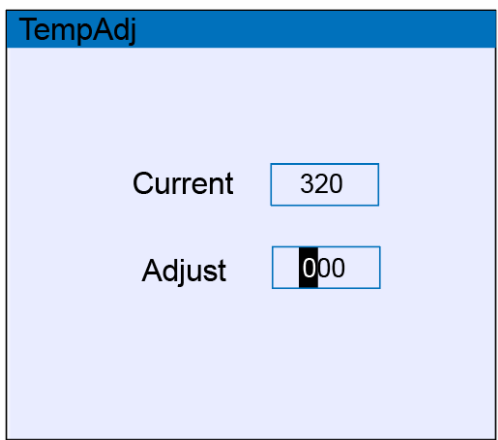

Im Fenster Work Mission die Taste SHF 3 Sekunden lang drücken: **TempAdj** wird angezeigt.

Mit den tasten **X** und **Y** kann der Wert **Adjust** geändert werden. Mit **ENT** speichern. Mit **ESC** zum Fenster Work Mission zurück schalten.

#### <span id="page-27-0"></span>**8.Kamera**

Die Kamera zeigt das Livebild der Lötstelle auf einem externen Monitor an.

Bei unterschiedlichen Lötspitzenlängen muss der Fokus der Kamera angepasst werden.

Um den Fokus der Kamera einstellen zu können muss die schwarze Platte(roter Pfeil) nach unten gelöst werden. Die Platte wird magnetisch gehalten.

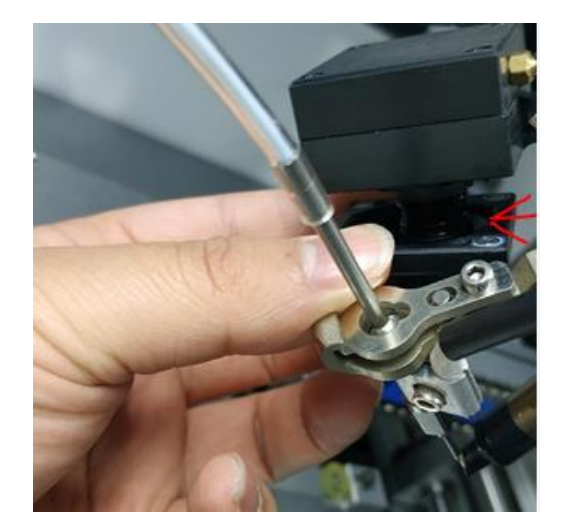

## <span id="page-27-1"></span>**9.Lötspitzenreiniger**

**HINWEIS**: Die Lötspitzenreinigung erfolgt standardmäßig mit Druckluft. Der Lötspitzenreiniger mit rotierenden Bürsten ist eine Option und befindet sich nicht im Lieferumfang des Lötroboters. Um den Lötspitzenreiniger in Verbindung mit dem Lötroboter nutzen zu können, muss die Funktion aktiviert werden. Siehe 9.2

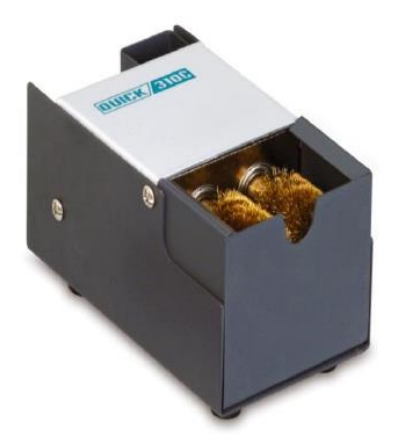

#### **9.1 Technische Daten**

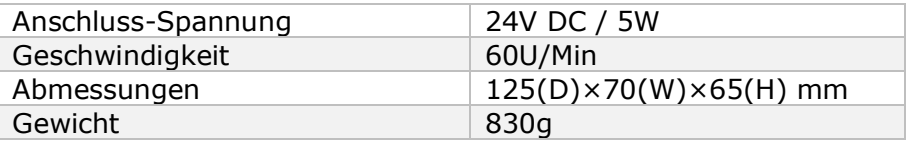

#### **9.2 Lötspitzenreiniger aktivieren**

**HINWEIS:** Wenn ein Lötprogramm "Clean" erstellt wurde und die Bürsten sich nicht drehen, dann muss der Lötspitzenreiniger wie folgt aktiviert werden:

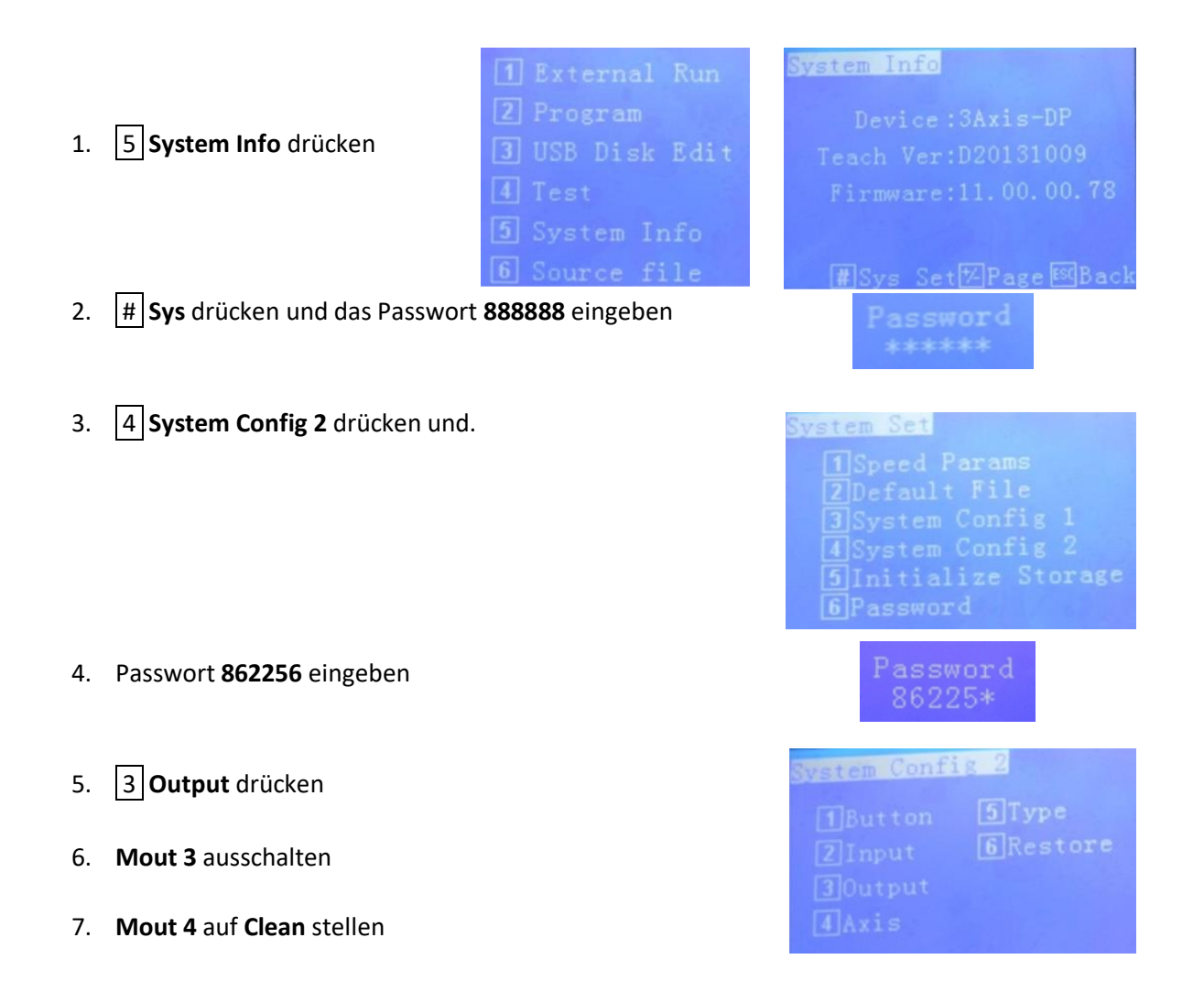

#### **9.1 Restlotbehälter**

Der Restlotbehälter wird magnetisch gehalten. Er kann deshalb sehr einfach herausgezogen und geleert werden.

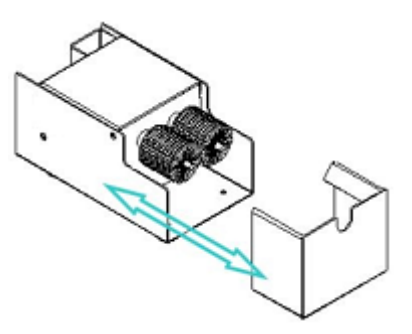

## <span id="page-29-0"></span>**10. Kalibrierung der Lötspitzenposition**

**HINWEIS:** Die Vorrichtung zur Kalibrierung der Lötspitzenposition ist eine Option und **nicht** im Standardlieferumfang enthalten.

**ACHTUNG**: Die Kalibrierung muss nach jedem Wechsel der Lötspitze, des Heizkörpers oder des Lötkolbens durchgeführt werden.

Vor der ersten Kalibrierung muss die Funktion wie folgt aktiviert werden:

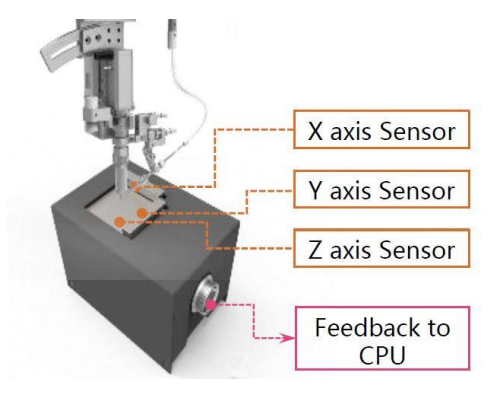

#### System Info 1 Operation 2 Program Device: 4Axis-SD-P 3 USB Disk Edit Password Teach Ver: D20150925 88888\* 14 Test Firmware: 11.0.03.087 [5] System Info 6 Backup **Fi**Sys Set<sup>[X]</sup>Page<sup>[S]</sup>Bac  $ES(R_{AC})$ **5** "System Info" drücken **#** drücken **#** drücken **# 8888888** eingeben System Config 1 System Set Adj Point Disabled **I**Jog Distance 1Speed Params Low X 000.00 **2**Default File<br>3 System Config<br>4 System Config<br>5 Feed Motor Set 2 Home Adjust 7 000.00 因1日 3 Machining Z 000.00 **□**  $\blacksquare$ 4 Split/Pause  $5$ Clean R-000.01 图 国 团 Initialize Storage 6 Nozzle Adjust Password1 7Gap Compensation F1Enable **BH**Speed **BH**Save 8 Password2 9 Passwor **3** drücken **6** drücken **F1** aktiviert die Funktion.

28

#### **Hauptmenü**

Oben rechts muss **Enabled** stehen, danach mit den Tasten **1999 P H R** und **Z** die Spitze in Position über der Vorrichtung bringen. Der Abstand zu den einzelnen Backen sollte dabei ca. 5mm betragen. Mit **ENT** wird die Position gespeichert. Nachdem die Funktion mit **Enabled** aktiviert wurde kann die Spitze wie folgt kalibriert werden.

#### **Hauptmenü**

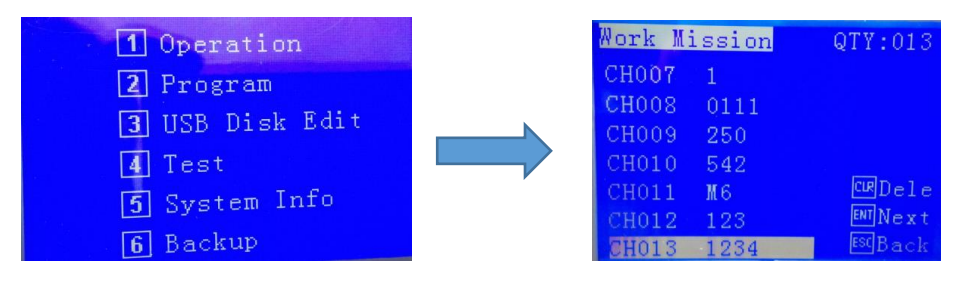

**1** drücken gewünschtes Programm auswählen und **ENT** drücken

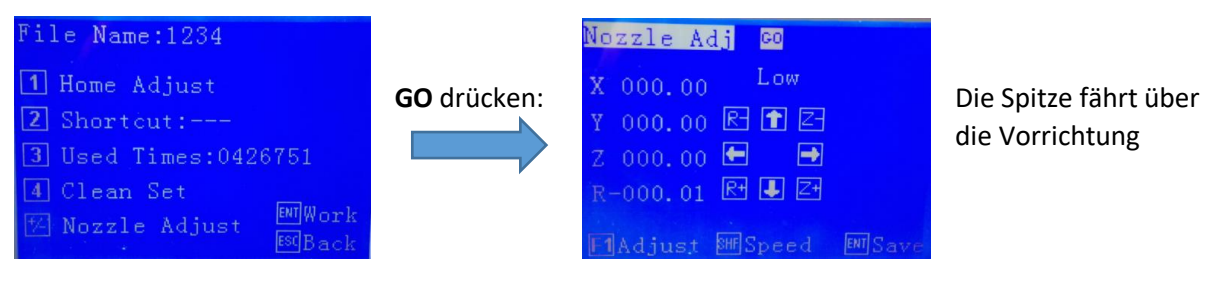

**+/-** drücken **F1** startet die automatische Spitzenjustierung

## <span id="page-30-0"></span>**11. Fehlerbehebung**

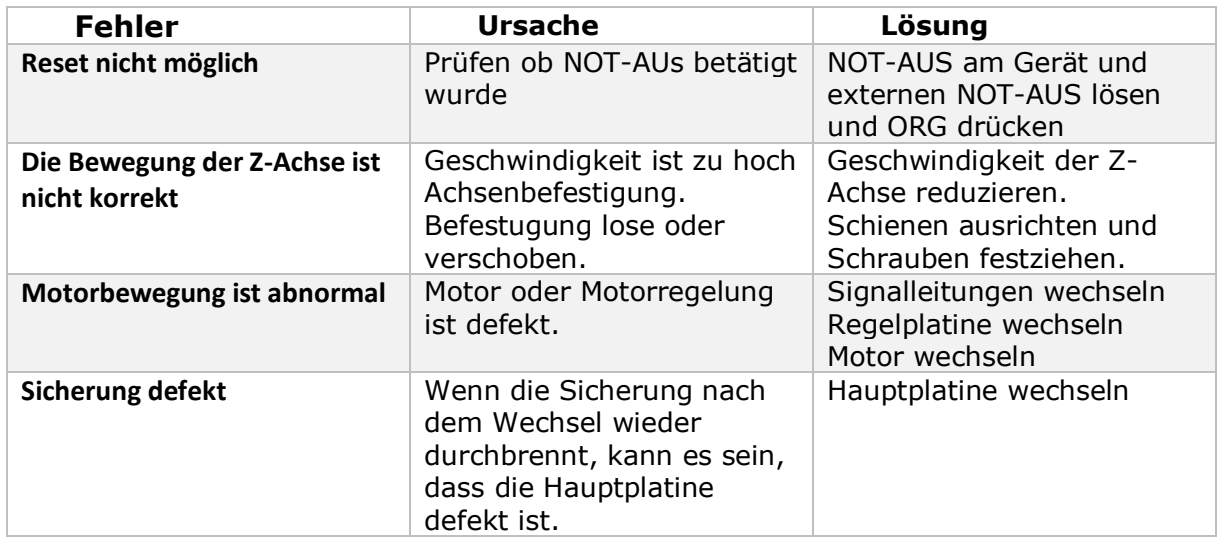

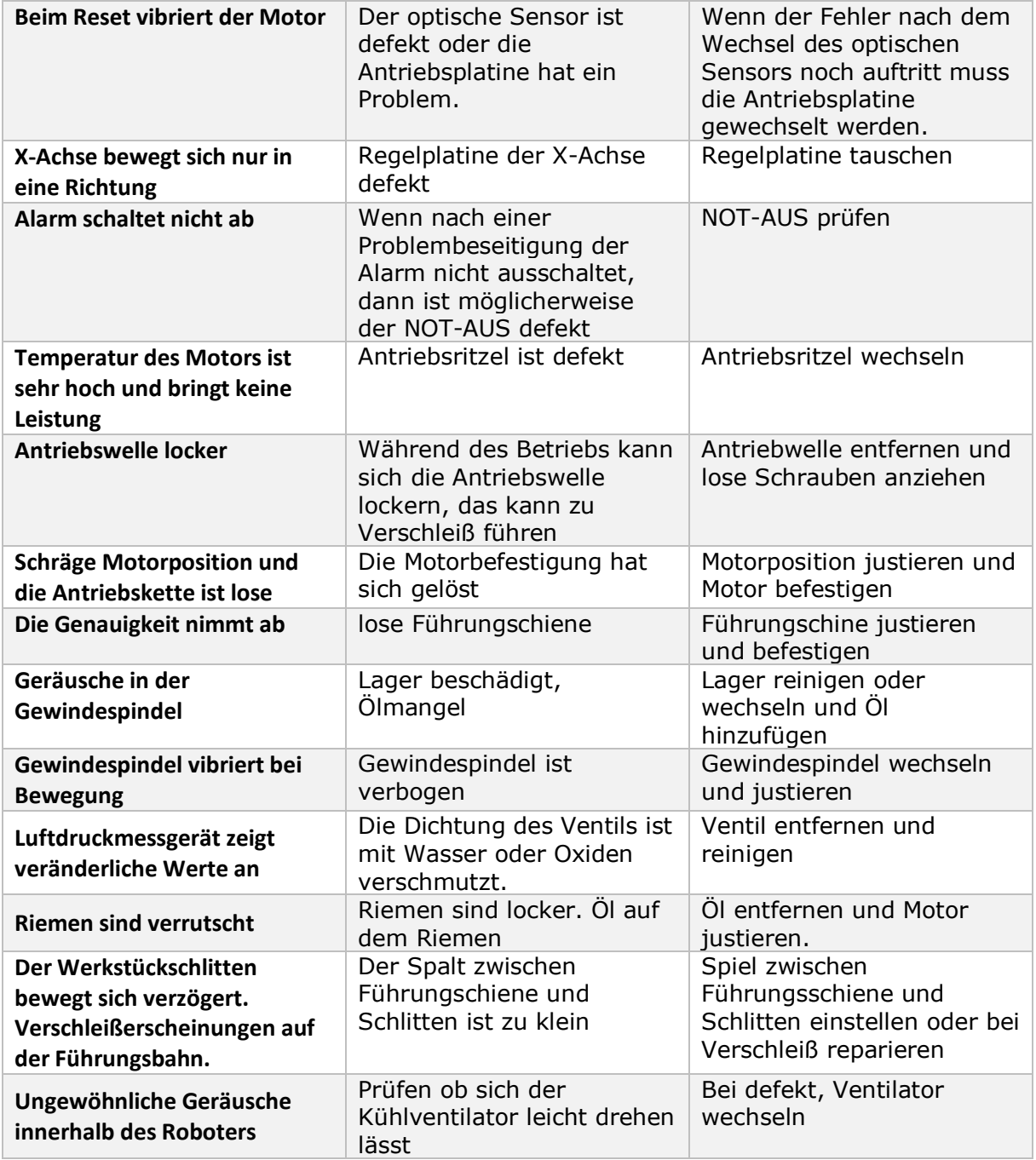

#### <span id="page-31-0"></span>**12.Wartung**

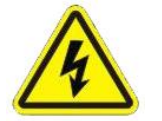

Stellen Sie sicher, dass das Gerät ausgeschaltet wird bevor im Inneren des Gerätes gearbeitet wird.

1) Prüfung, ob sich in der Nähe des Lötroboters brennbare oder explosive Gegenstände befinden.

3) Reinigen Sie die Lötspitze. Prüfen Sie, ob die Spitze korrodiert oder abgenutzt ist. Wenn ja, ersetzen Sie sie bitte.

4) Prüfen Sie, ob das Führungsrohr der Drahtvorschubvorrichtung in gutem Zustand ist. Eine vorhandene Blockierung muss entfernt werden.

- 5) Druckluft prüfen
- 6) Nullposition jeder Achse prüfen
- 7) Prüfen Sie die Bewegungs- und Kommunikationsleistung des Lötroboters.
- 8) Prüfen Sie, ob der Notfallknopf normal gedrückt und gelöst werden kann.
- 9) Reinigen Sie die Arbeitsumgebung des Lötroboters.
- 10) Prüfen Sie, ob die externen Schrauben des Lötroboters gut festgeschraubt sind.
- 11) Notieren Sie den Zustand der Ausrüstung in jeder Schicht.
- 12) Nach jeder Schicht ein Testprogramm starten

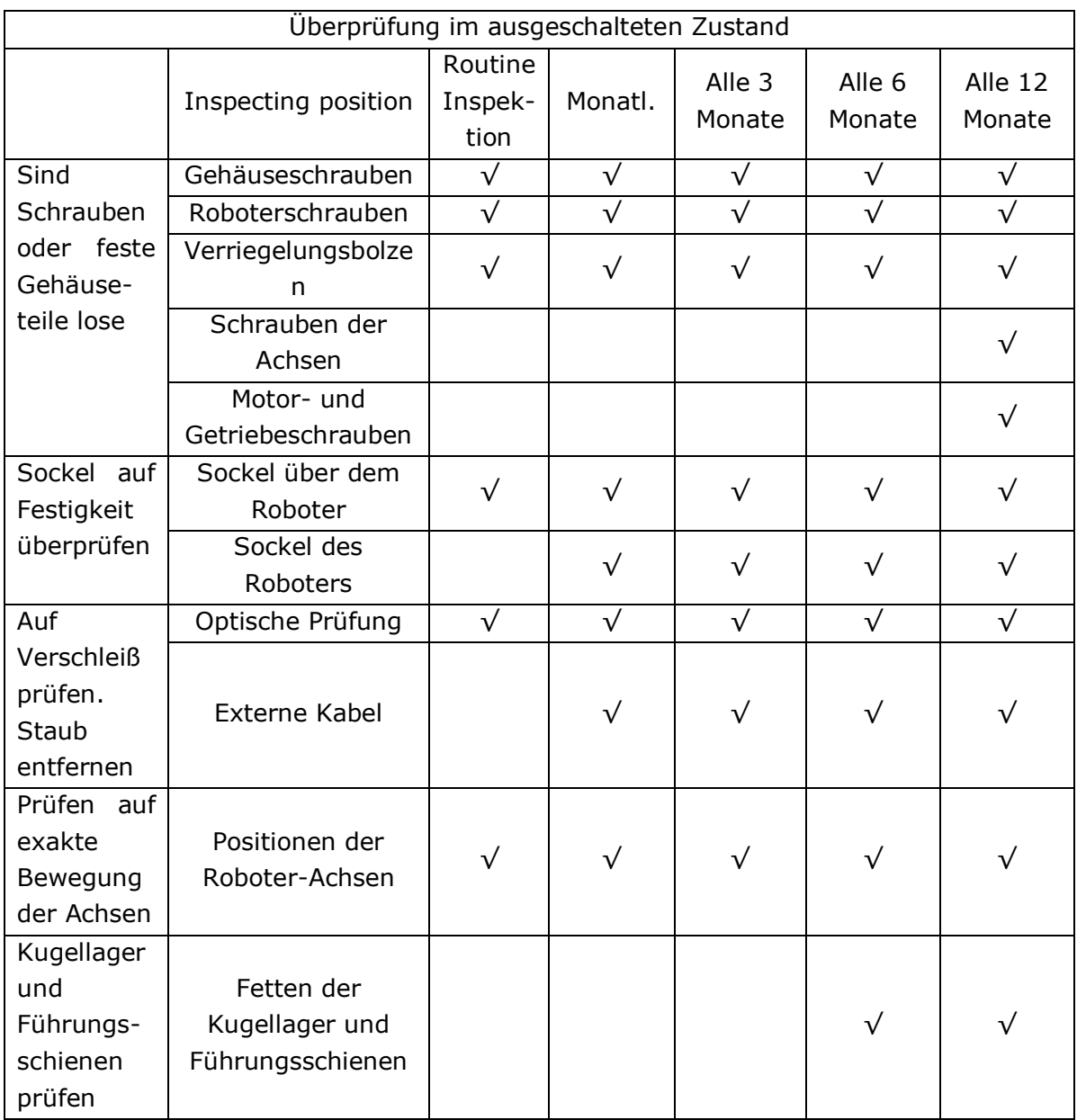

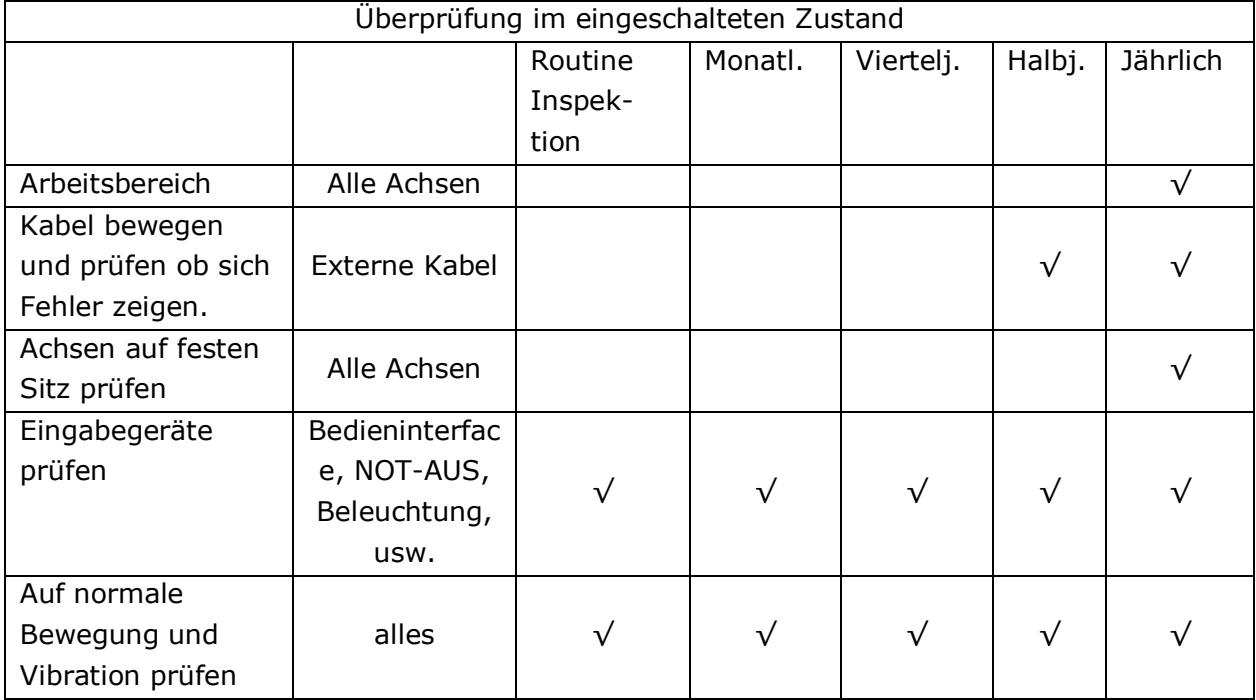

#### NOT-AUS

Die NOT-AUS-Taste ist eine Sicherheitseinrichtung, die in Gefahrensituationen gedrückt werden kann. Bei Betätigung rastet dieser Taster ein und bleibt somit gedrückt. Um weiter arbeiten zu können muss der Taster gegen den Uhrzeigersinn gedreht werden.

Der NOT-AUS sollte nur im Notfall verwendet werden. Er sollte nicht als normaler Stopp verwendet werden. Um einen laufenden Prozess zu stoppen benutzen Sie bitte die STOP-Taste am Bedienfeld.

Der NOT-AUS stoppt sofort alle Bewegungen.

Der NOT-AUS befindet sich neben dem Bedienfeld dierekt am Roboter und zusätzlich extern neben dem Schlüsseltaster.

#### Kühlventilator

Wenn der Kühlventilator nicht ordnungsgemäß funktioniert steigt die Temperatur im Inneren des Gerätes stark an. Daduch können weitere folgeschäden entstehen. Die Funktion des Kühlventilators sollte in regelmäßigen abständen überprüft werden.

#### Bewegliche Teile

Der Roboter ist eine Präzisions-Maschine die regelmäßige Pflege und Wartung bedarf. Um Ausfallzeiten zu vermeiden und die Lebensdauer der Maschine zu verlängern sollte die Maschine nicht nur regelmäßig gereinigt werden sondern auch die beweglichen Teile geschmiert werden.

#### **Tägliche Wartung der beweglichen Teile:**

**L**ot und Flussmittel entfernen.

**S**pindel und Führungsschienen neu einfetten.

**L**ötspitzen reinigen bzw. bei Bedarf wechseln.

**D**ie Führungsschienen nicht mit bloßen Händen berühren.

**V**or der Arbeit prüfen ob die beweglichen Teile sich gut bewegen lassen.

#### **Regelmäßige Wartung:**

Bei ständiger Benutzung der Maschine wird empfohlen alle 3 Monate folgende Wartung durchzuführen:

**G**rundplatte entfernen. Spindel und Führungsschinen reinigen. Alles auf festen Sitz prüfen. Die beweglichen Teile einfetten. Dabei die X-Achse bewegen. Grundplatte wieder befestigen.

**A**bdeckung der Y-Achse abnehmen. Spindel und Führungsschine reinigen. Spindel auf festen Sitz prüfen. Spindel und Führungsschine reinigen. Optische Prüfung des Lichtsensors. Dabei die Z-Achse bewegen. Abdeckung wieder anbringen.

**A**bdeckung der Z-Achse abnehmen. Spindel und Führungsschine reinigen. Spindel auf festen Sitz prüfen. Spindel und Führungsschine reinigen. Optische Prüfung des Lichtsensors. Dabei die Z-Achse bewegen. Abdeckung wieder anbringen.

**A**ntriebsriemen auf festen Sitz prüfen. Nachjustieren falls er sich gelockert hat. Dazu die Schraube lösen und den Motor zurück ziehen. Bei einer Druckkraft von 10N darf sich der Riemen 10-15mm biegen.

**G**eradlinigkeit, Winklichkeit und Funktionsgenauigkeit der Führung prüfen und bei Notwendigkeit nachjustieren.

**V**erschlissene Komponeneten ersetzten.

**O**ptische Prüfung aller Anschlusskabel und Stecker auf Beschädigungen.

**N**ach der Inspektion sollte ein Programm abgefahren werden, dass mindestens 10 Minuten läuft. Dabei sollten die X-,Y und Z-Achse bis zum Maximum abgefahren werden.

#### Öl-Wasser-Abscheider

**D**as Gerät besteht zum Teil aus Glas und kann bei Unachtsamkeit beschädigt werden.

**D**er Abscheider muss bei der Installation sicher am Roboter befestigt werden.

**D**er Luftdruck darf **0,7MPa** nicht überschreiten.

**R**egelmäßig Wasser und Öl aus dem Abscheider entfernen und den Behälter reinigen.

#### Führungsschine der X-Achse

Das Gleitlager muss mindestens 1x im Monat geschmiert werden.

Einen gleichmäßigen dünnen Fettfilm auftragen.

Stellen Sie sicher dass sich keine Fremdkörper im gleitlager befinden.

- **1.** Maschine stoppen
- 2. 0,7cm<sup>3</sup> Fett in das Gleitlager spritzen
- **3.** Durch mehfaches Bewegen des Schlittens das Fett verteilen.
- **4.** Die Punkte 2 und 3 wiederholen bis alle Stellen des Lagers gefettet sind.

#### Kugellager

0,7cm<sup>3</sup> Fett in des Kugellager spritzen, die Spindel eine halbe Umdrehung drehen und das wiederholen. Danach mindestens eine komlpette Umdrehung drehen um das Fett zu verteilen.

#### Lotdrahtvorschubeinheit

Die Lotdrahtvorschubeinheit sollte täglich gewartet werden. Das Führungsrohr kann durch Flussmittel verschmutzen und es blockieren. Es wird empfohlen regelmäßig eine Reinigung mit Isopropanol oder Flussmittelreiniger durchzuführen.

Im Falle eines Drahtstaus besteht die Gefahr, dass das Führungsrohr verbogen wird. In diesem Fall sollte es ausgetauscht werden.

Überprüfen ob der Rohrdurchmesser zum Durchmesser des Lotdrahtes passt.

Bei ungenügender Drahtzufuhr die Einstellschraube im Uhrzeigersinn drehen. Wenn der Draht zu stark gedrückt wird die Schraube entgegen dem Uhrzeigersinn drehen. Bei zu starkem Druck kann die Druckfeder beschädigt werden.

#### Lötstation

Schalten Sie die Lötstation aus, wenn sie nicht benutzt wird. Wenn sie längere Zeit nicht benutzt wird ziehen Sie bitte das Netzkabel aus der Steckdose.

Eine zuverlässige Erdung ist zum Betrieb des Lötroboters notwendig. Benutzen Sie ausschließlich das Netzkabel aus dem Lieferumfang mit Schutzkontaktanschluss.

## Lötspitze

Hohe Temperaturen veringern die Lebensdauer der Lötspitze. Stellen Sie die Temperatur nur so hoch ein wie nötig. In Pausen sollte die Lötstation ausgeschaltet werden.

Enfernen Sie regelmäßig die Oxidschicht der Lötspitze um ein optimales Lötergebnis zu erreichen. Das sollte mit einem feuchten Schwamm oder mit einer Messingbürste geschehen.

Die Lötspitze muss nach der Reinigung immer sofort wieder mit frischem Lot benetzt werden um erneuter Oxidation vorzubeugen.

Es gibt eine sehr große Auswahl an Lötspitzen. Wählen Sie immer die passende Lötspitze für Ihre Anwendung.

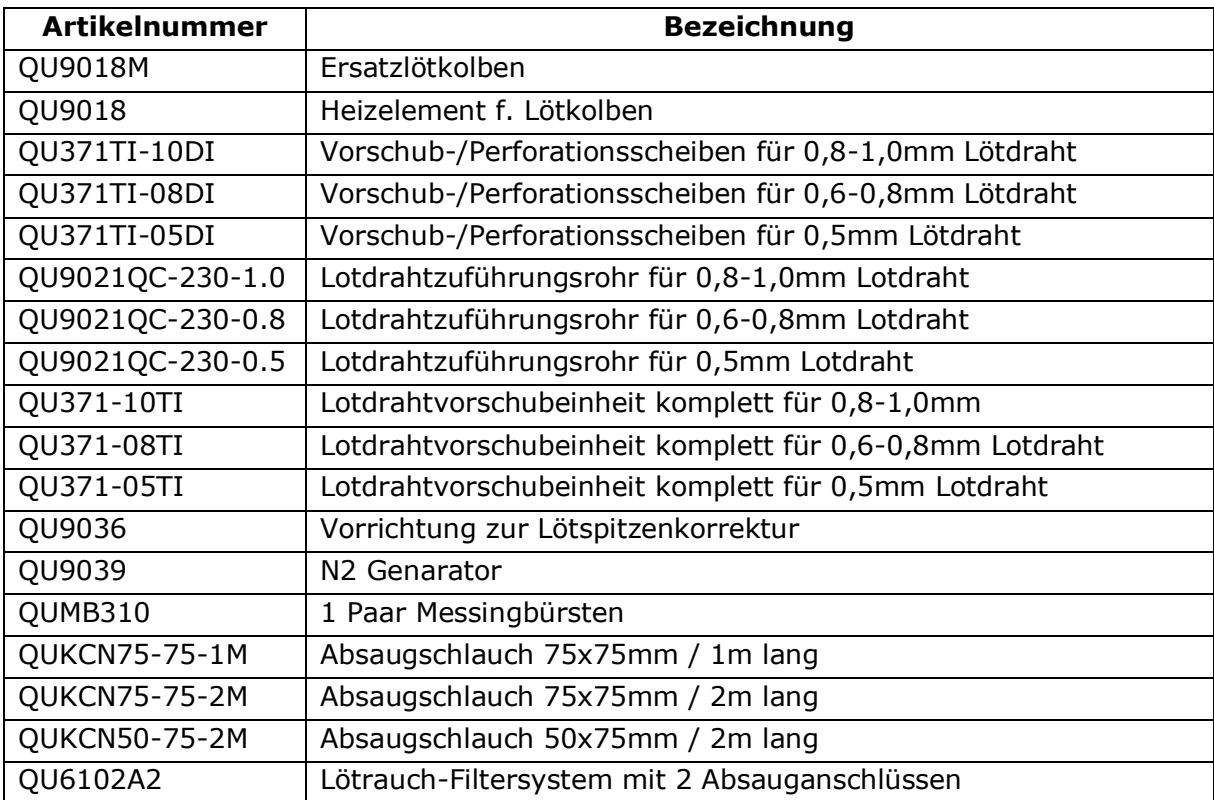

## <span id="page-36-0"></span>**13.Ersatzteile**

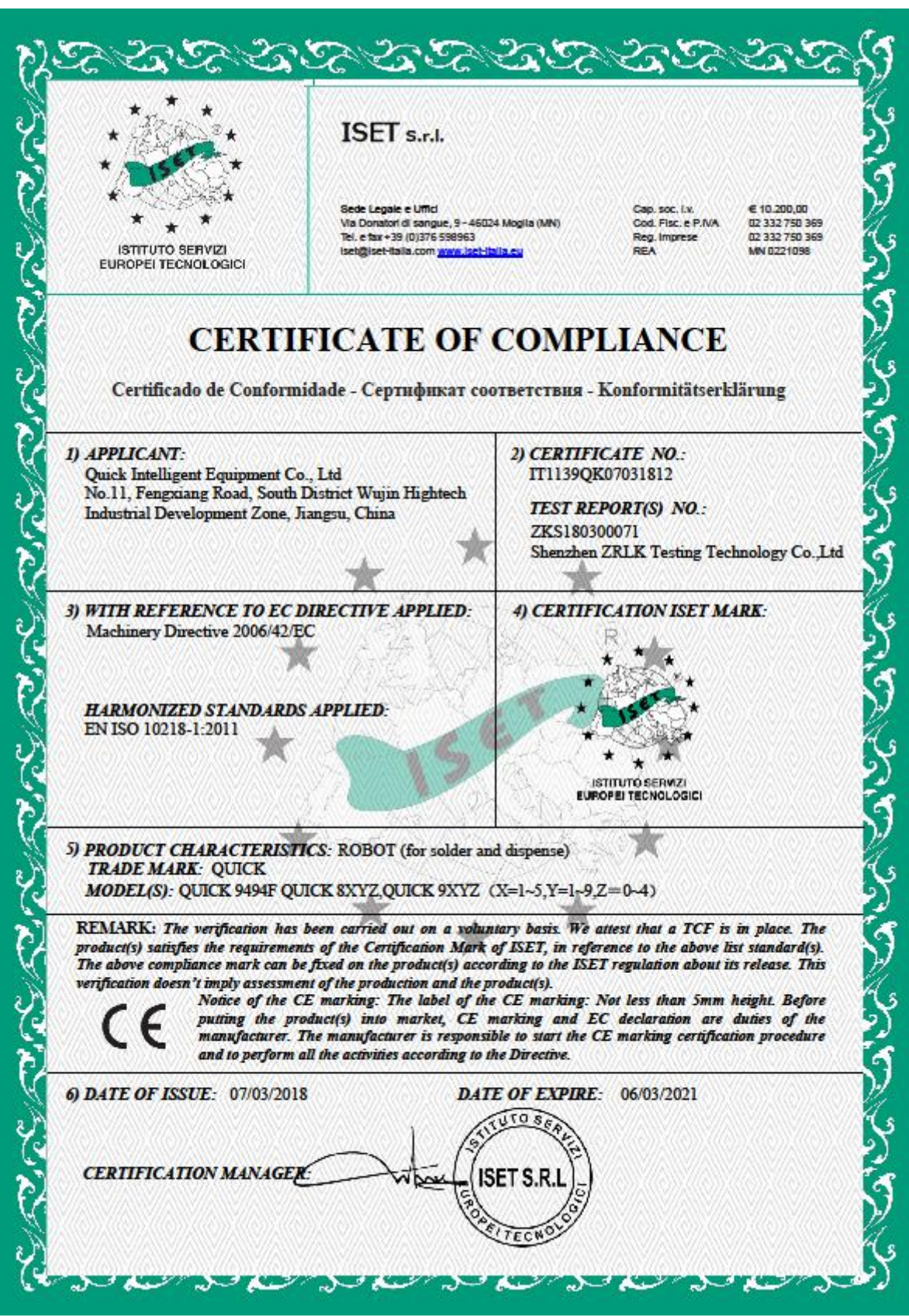

Wir wünschen Ihnen viel Freude und Erfolg beim Einsatz Ihres QUICK Lötroboters und sind gern an Ihren Anregungen für Verbesserungen interessiert.

Kontaktieren Sie uns auch bei auftretenden Problemen oder Fragen zu Ihrer Anwendung.

Ihr Team der Bräunlich GmbH

**Bräunlich GmbH** Am Heideberg 26 D-06886 Lutherstadt Wittenberg

> Tel. +49 (0) 3491/6181-0 Fax +49 (0) 3491/6181-18 e-mail: info@quick-tools.de [www.quick-tools.de](http://www.quick-tools.de/)

> > Version 07.03.2023

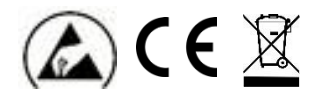